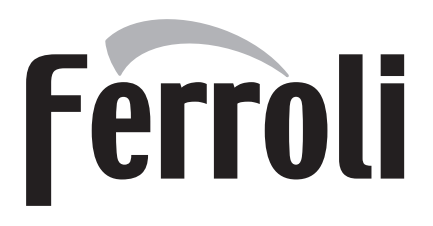

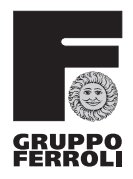

# ECONCEPT TECH 25 C

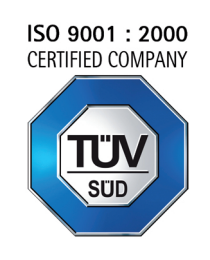

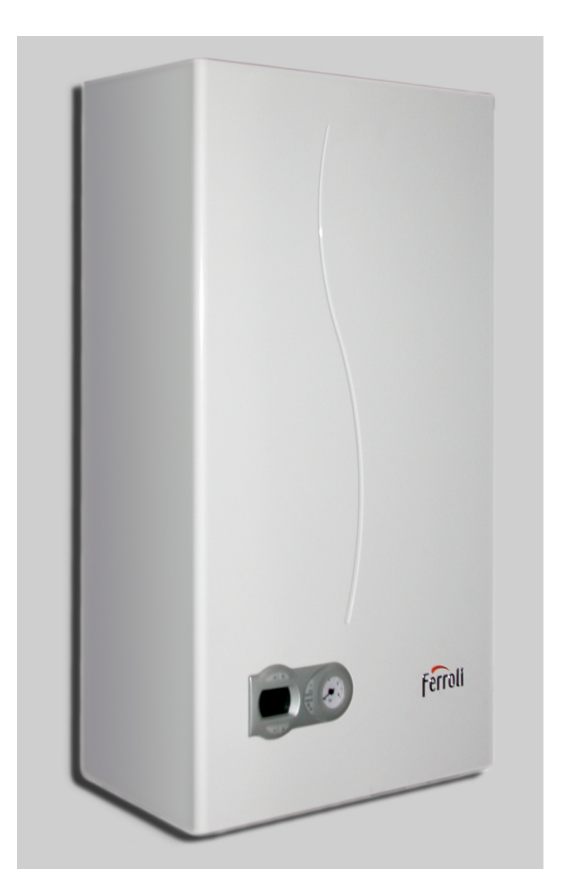

 $C \in$ ISTRUZIONI PER L'USO L'INSTALLAZIONE E LA MANUTENZIONE

 $\overline{\mathbb{A}}$ 

- Leggere attentamente le avvertenze contenute in questo libretto di istruzioni in quanto forniscono importanti indicazioni riguardanti la sicurezza di installazione, l'uso e la manutenzione.
- Il libretto di istruzioni costituisce parte integrante ed essenziale del prodotto e deve essere conservato dall'utilizzatore con cura per ogni ulteriore consultazione.
- Se l'apparecchio dovesse essere venduto o trasferito ad un altro proprietario o se si dovesse traslocare, assicurarsi sempre che il libretto accompagni la caldaia in modo che possa essere consultato dal nuovo proprietario e/o dall'installatore.
- L'installazione e la manutenzione devono essere effettuate in ottemperanza alle norme vigenti, secondo le istruzioni del costruttore e devono essere eseguite da personale professionalmente qualificato.
- Un'errata installazione o una cattiva manutenzione possono causare danni a persone, animali o cose. È esclusa qualsiasi responsabilità del costruttore per i danni causati da errori nell'installazione e nell'uso e comunque per inosservanza delle istruzioni date dal costruttore stesso.
- Prima di effettuare qualsiasi operazione di pulizia o di manutenzione, disinserire l'apparecchio dalla rete di alimentazione agendo sull'interruttore dell'impianto e/ o attraverso gli appositi organi di intercettazione.
- In caso di guasto e/o cattivo funzionamento dell'apparecchio, disattivarlo, astenendosi da qualsiasi tentativo di riparazione o di intervento diretto. Rivolgersi esclusivamente a personale professionalmente qualificato. L'eventuale riparazione-sostituzione dei prodotti dovrà essere effettuata solamente da personale professionalmente qualificato utilizzando esclusivamente ricambi originali. Il mancato rispetto di quanto sopra può compromettere la sicurezza dell'apparecchio.
- Per garantire il buon funzionamento dell'apparecchio è indispensabile fare effettuare da personale qualificato una manutenzione periodica.
- Questo apparecchio dovrà essere destinato solo all'uso per il quale è stato espressamente previsto. Ogni altro uso è da considerarsi improprio e quindi pericoloso.
- Dopo aver rimosso l'imballaggio assicurarsi dell'integrità del contenuto. Gli elementi dell'imballaggio non devono essere lasciati alla portata di bambini in quanto potenziali fonti di pericolo.
- In caso di dubbio non utilizzare l'apparecchio e rivolgersi al fornitore.
- Le immagini riportate nel presente manuale sono una rappresentazione semplificata del prodotto. In questa rappresentazione possono esserci lievi e non significative differenze con il prodotto fornito.

Questo simbolo indica "**Attenzione**" ed è posto in corrispondenza di tutte le avvertenze<br>relative alla sicurezza. Attenersi scrupolosamente a tali prescrizioni per evitare pericolo relative alla sicurezza. Attenersi scrupolosamente a tali prescrizioni per evitare pericolo e danni a persone, animali e cose.

 $\mathbb{R}$  | Questo simbolo richiama l'attenzione su una nota o un'avvertenza importante

## **Dichiarazione di conformità**

Il costruttore: FERROLI S.p.A.

Indirizzo: Via Ritonda 78/a 37047 San Bonifacio VR

dichiara che questo apparecchio è conforme alle seguenti direttive CEE:

- Direttiva Apparecchi a Gas 90/396
- Direttiva Rendimenti 92/42
- Direttiva Bassa Tensione 73/23 (modificata dalla 93/68)
- Direttiva Compatibilità Elettromagnetica 89/336 (modificata dalla 93/68)

Presidente e Legale rappresentante *Cav. del Lavoro*

*Dante Ferroli*<br>Hour*ly fuur bo* 

 $C \in$ 

### 

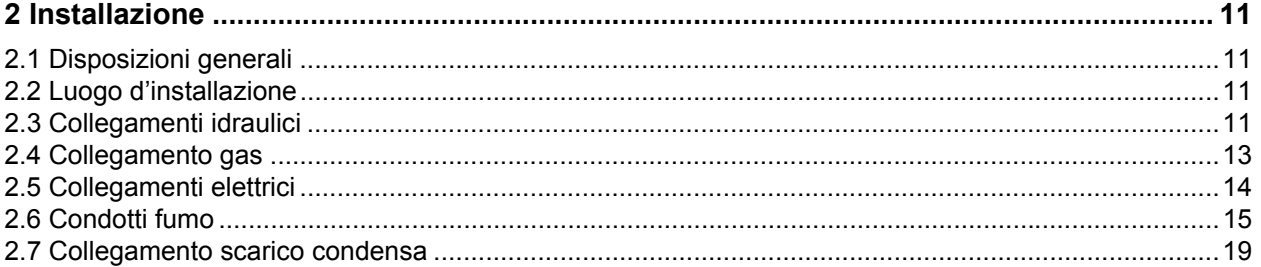

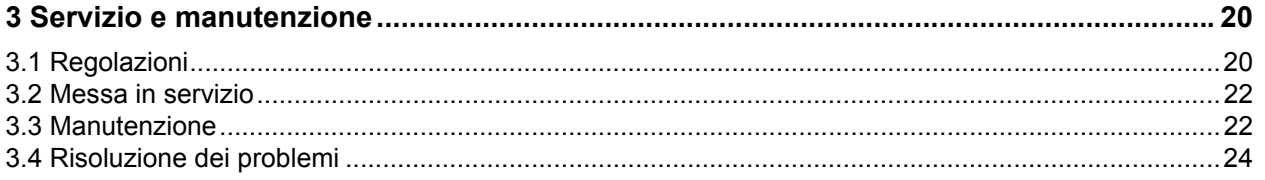

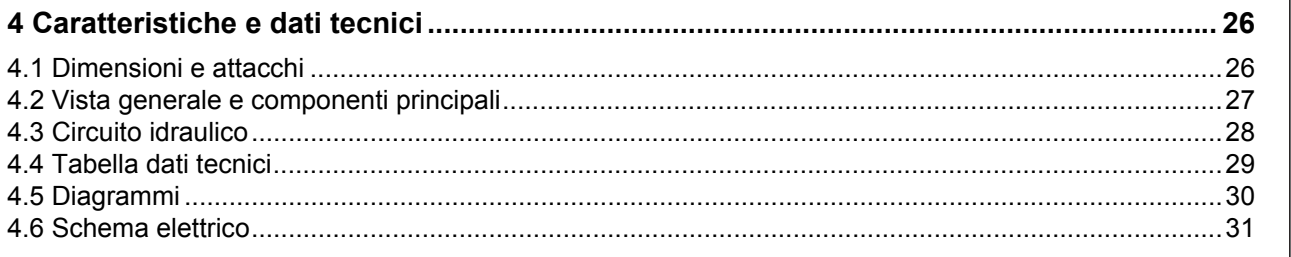

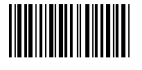

Ferroli

فللله

## <span id="page-3-0"></span>**1. Istruzioni d'uso**

### <span id="page-3-1"></span>**1.1 Presentazione**

### Gentile cliente

La ringraziamo di aver scelto **ECONCEPT TECH 25 C**, una caldaia murale **FERROLI** di concezione avanzata, tecnologia d'avanguardia, elevata affidabilità e qualità costruttiva. La preghiamo di leggere attentamente il presente manuale perchè fornisce importanti indicazioni riguardanti la sicurezza di installazione, uso e manutenzione.

**ECONCEPT TECH 25 C** è un generatore termico per riscaldamento e produzione di acqua calda sanitaria **premiscelato a condensazione** ad altissimo rendimento e bassissime emissioni, funzionante a gas naturale o GPL e dotato di sistema di controllo a microprocessore.

Il **corpo caldaia** è composto da uno scambiatore lamellare in alluminio e da un **bruciatore premiscelato**, ceramico, dotato di accensione elettronica con controllo di fiamma a ionizzazione, di ventilatore a velocità modulante e valvola gas modulante.

<span id="page-3-2"></span>L'apparecchio è a camera stagna ed è adatto all'installazione in interno o all'esterno in luogo parzialmente protetto (secondo EN 297/A6) con temperature fino a -5°C (-15°C con kit antigelo opzionale).

## **1.2 Pannello comandi**

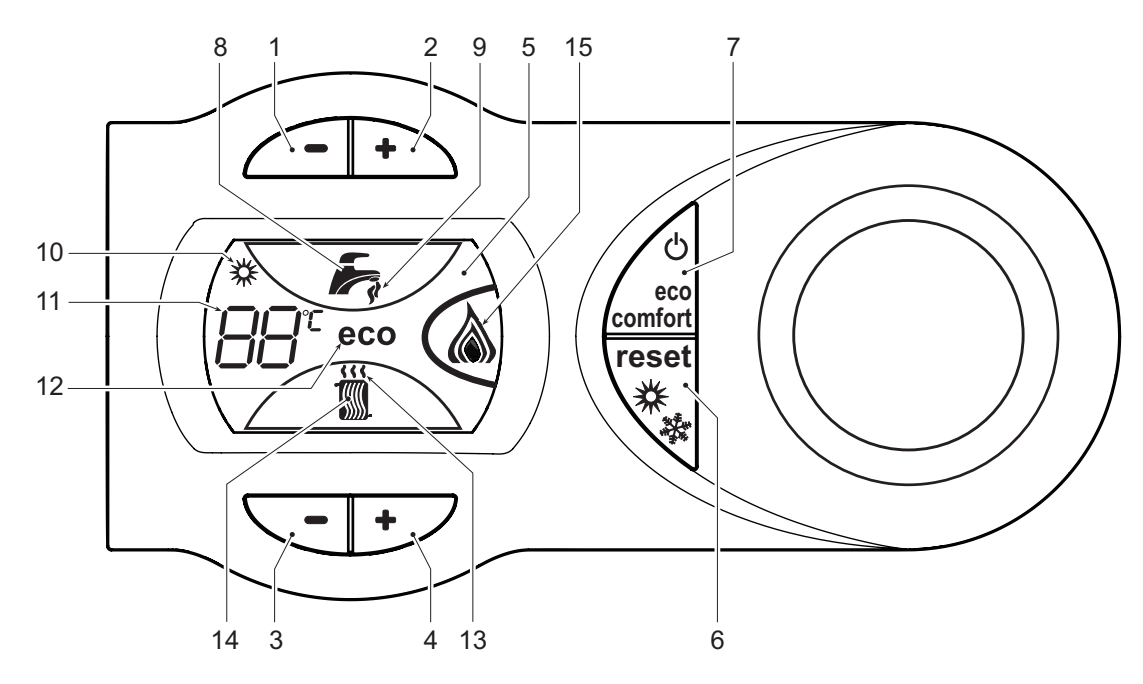

**fig. 1 - Pannello di controllo**

### **Legenda**

- **1 =** Tasto decremento impostazione temperatura acqua calda sanitaria
- **2 =** Tasto incremento impostazione temperatura acqua calda sanitaria
- **3 =** Tasto decremento impostazione temperatura impianto riscaldamento
- **4 =** Tasto incremento impostazione temperatura impianto riscaldamento
- **5 =** Display
- **6 =** Tasto Ripristino selezione modalità Estate/Inverno - Menù "Temperatura Scorrevole"
- **7 =** Tasto selezione modalità Economy/Comfort Accensione/Spegnimento apparecchio
- **8 =** Simbolo acqua calda sanitaria
- **9 =** Indicazione funzionamento sanitario
- **10 =** Indicazione modalità Estate
- **11 =** Indicazione multi-funzione (lampeggiante durante la funzione protezione scambiatore)
- **12 =** Indicazione modalità Eco (Economy)
- **13 =** Indicazione funzione riscaldamento
- **14 =** Simbolo riscaldamento
- **15 =** Indicazione bruciatore acceso e potenza attuale (lampeggiante durante la funzione protezione fiamma)

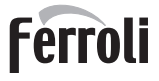

41

### **Indicazione durante il funzionamento**

#### **Riscaldamento**

La richiesta riscaldamento (generata da Termostato Ambiente o Cronocomando Remoto) è indicata dal lampeggio dell'aria calda sopra il radiatore (part. 13 e 14 - fig. 1).

Il display (part. 11 - fig. 1) visualizza l'attuale temperatura della mandata riscaldamento e durante il tempo di attesa riscaldamento la scritta **"d2"**.

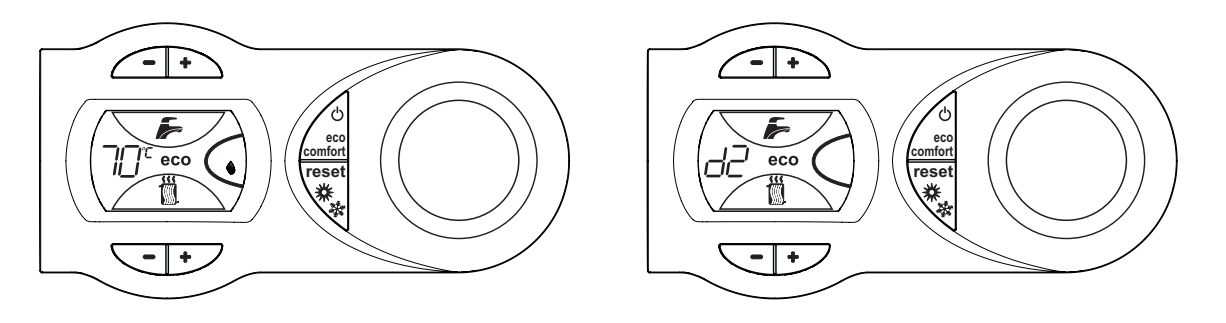

**fig. 2**

#### **Sanitario**

La richiesta sanitario (generata dal prelievo d'acqua calda sanitaria) è indicata dal lampeggio dell'acqua calda sotto il rubinetto (part. 8 e 9 - fig. 1).

Il display (part. 11 - fig. 1) visualizza l'attuale temperatura d'uscita dell'acqua calda sanitaria e durante il tempo di attesa sanitario la scritta **"d1"**.

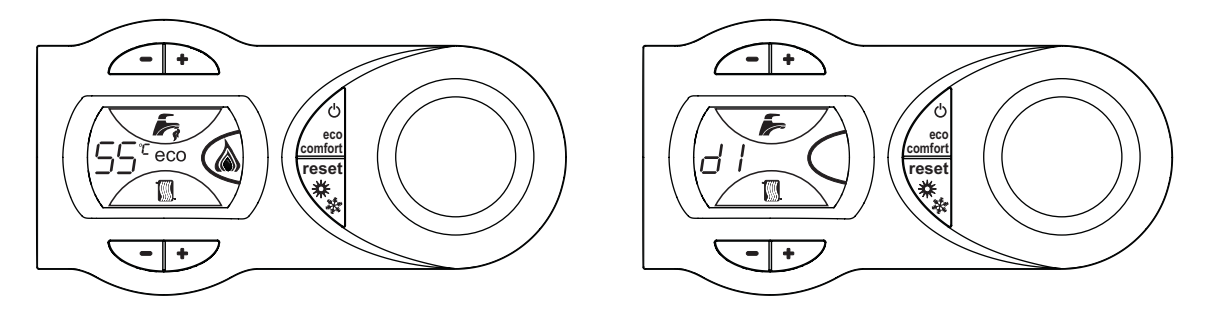

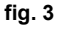

#### **Comfort**

La richiesta Comfort (ripristino della temperatura interna della caldaia), è indicata dal lampeggio dell'acqua sotto il rubinetto (part. 9 - fig. 1).

Il display (part. 11 - fig. 1) visualizza l'attuale temperatura dell'acqua contenuta in caldaia.

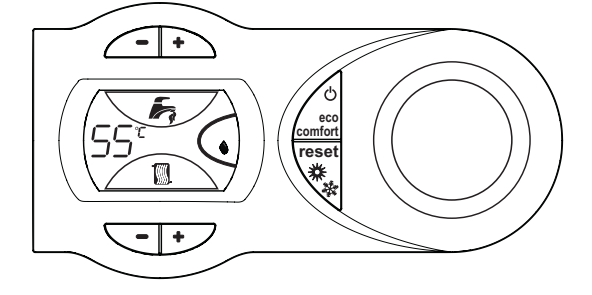

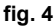

ŐĿ

### <span id="page-5-0"></span>**1.3 Accensione e spegnimento**

### **Accensione caldaia**

Fornire alimentazione elettrica all'apparecchio.

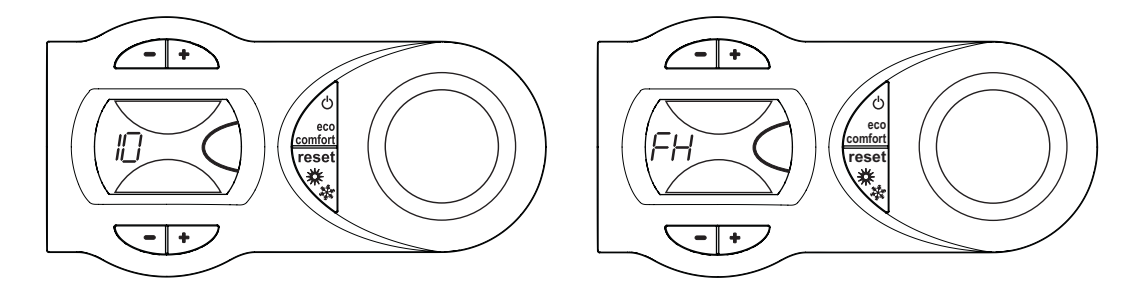

**fig. 5 - Accensione caldaia**

- Per i successivi 120 secondi il display visualizza FH che identifica il ciclo di sfiato aria dall'impianto riscaldamento.
- Durante i primi 5 secondi il display visualizza anche la versione software della scheda.
- Aprire il rubinetto del gas a monte della caldaia.
- Scomparsa la scritta FH, la caldaia è pronta per funzionare automaticamente ogni qualvolta si prelevi acqua calda sanitaria o vi sia una richiesta al termostato ambiente.

### **Spegnimento caldaia**

Premere il tasto  $\triangle$  (part. 7 - fig. 1) per 5 secondi.

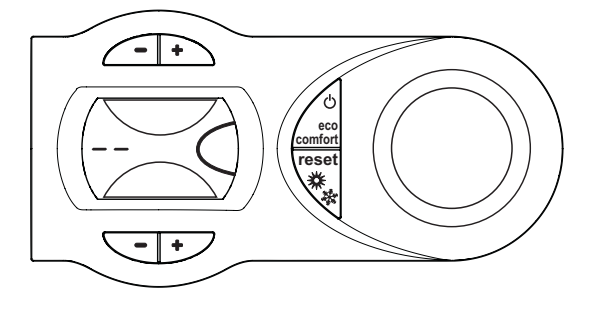

**fig. 6 - Spegnimento caldaia**

Quando la caldaia viene spenta, la scheda elettronica è ancora alimentata elettricamente. È disabilitato il funzionamento sanitario e riscaldamento. Rimane attivo il sistema antigelo. Per riaccendere la caldaia, premere nuovamente il tasto  $\triangle$  (part. 7 fig. 1) per 5 secondi.

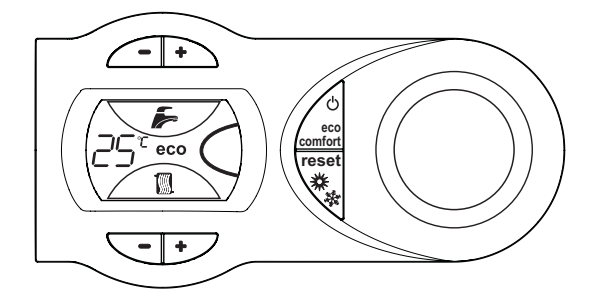

**fig. 7**

La caldaia sarà immediatamente pronta per funzionare ogni qualvolta si prelevi acqua calda sanitaria o vi sia una richiesta al termostato ambiente.

 $\mathbf{r}$ 

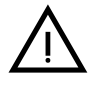

Togliendo alimentazione elettrica e/o gas all'apparecchio il sistema antigelo non funziona. Per lunghe soste durante il periodo invernale, al fine di evitare danni dovuti al gelo, è consigliabile scaricare tutta l'acqua della caldaia, quella sanitaria e quella dell'impianto; oppure scaricare solo l'acqua sanitaria e introdurre l'apposito antigelo nell'impianto di riscaldamento, conforme a quanto prescritto alla sez. 2.3.

### <span id="page-6-0"></span>**1.4 Regolazioni**

### **Commutazione Estate/Inverno**

Premere il tasto  $\sqrt{\frac{m}{n}}$  (part. 6 - fig. 1) per 2 secondi.

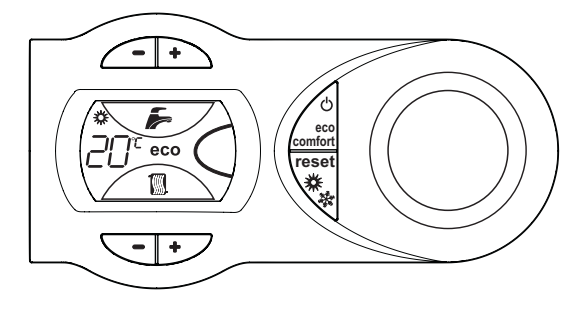

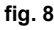

Il display attiva il simbolo Estate (part. 10 - fig. 1): la caldaia erogherà solo acqua sanitaria. Rimane attivo il sistema antigelo.

Per disattivare la modalità Estate, premere nuovamente il tasto (4) part. 6 - fig. 1) per 2 secondi.

### **Regolazione temperatura riscaldamento**

Agire sui tasti riscaldamento  $\sqrt{\cdot}$   $\rightarrow$  (part. 3 e 4 - fig. 1) per variare la temperatura da un minimo di 20°C ad un massimo di 90°.

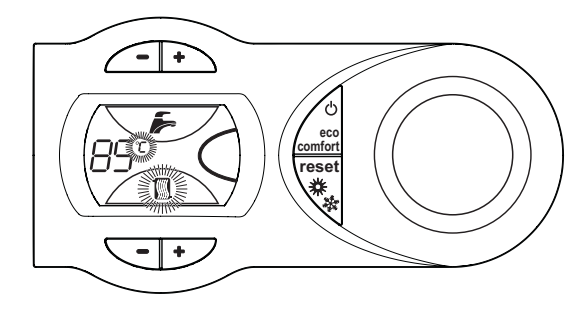

**fig. 9**

### **Regolazione temperatura sanitario**

Agire sui tasti sanitario (part. 1 e 2 - fig. 1) per variare la temperatura da un minimo di 40°C ad un massimo di 55°C.

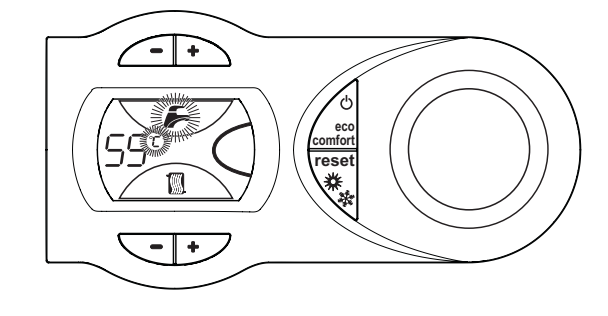

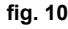

### **Regolazione della temperatura ambiente (con termostato ambiente opzionale)**

Impostare tramite il termostato ambiente la temperatura desiderata all'interno dei locali. Nel caso non sia presente il termostato ambiente la caldaia provvede a mantenere l'impianto alla temperatura di setpoint mandata impianto impostata.

#### **Regolazione della temperatura ambiente (con cronocomando remoto opzionale)**

Impostare tramite il cronocomando remoto la temperatura ambiente desiderata all'interno dei locali. La caldaia regolerà l'acqua impianto in funzione della temperatura ambiente richiesta. Per quanto riguarda il funzionamento con cronocomando remoto, fare riferimento al relativo manuale d'uso.

### **Selezione ECO/COMFORT**

L'apparecchio è dotato di una funzione che assicura un'elevata velocità di erogazione di acqua calda sanitaria e massimo comfort per l'utente. Quando il dispositivo è attivo (modalità COMFORT), l'acqua contenuta in caldaia viene mantenuta in temperatura, permettendo quindi l'immediata disponibilità di acqua calda in uscita caldaia all'apertura del rubinetto, evitando tempi di attesa.

Il dispositivo può essere disattivato dall'utente (modalità ECO) premendo il tasto  $\bigtriangleup$  (part. 7 - fig. 1). In modalità ECO il display attiva il simbolo ECO (part. 12 - fig. 1). Per attivare la modalità COMFORT premere nuovamente il tasto  $\triangleq$  (part. 7 - fig. 1).

### **Temperatura scorrevole**

Quando viene installata la sonda esterna (opzionale) il sistema di regolazione caldaia lavora con "Temperatura Scorrevole". In questa modalità, la temperatura dell'impianto di riscaldamento viene regolata a seconda delle condizioni climatiche esterne, in modo da garantire un elevato comfort e risparmio energetico durante tutto il periodo dell'anno. In particolare, all'aumentare della temperatura esterna viene diminuita la temperatura di mandata impianto, a seconda di una determinata "curva di compensazione".

Con regolazione a Temperatura Scorrevole, la temperatura impostata attraverso i tasti riscaldamento  $\sqrt{\cdot}$  (part. 3 e 4 - fig. 1) diviene la massima temperatura di mandata impianto. Si consiglia di impostare al valore massimo per permettere al sistema di regolare in tutto il campo utile di funzionamento.

La caldaia deve essere regolata in fase di installazione dal personale qualificato. Eventuali adattamenti possono essere comunque apportati dall'utente per il miglioramento del comfort.

### **Curva di compensazione e spostamento delle curve**

Premendo il tasto (part. 6 - fig. 1) per 5 secondi si accede al menù "Temperatura scorrevole"; viene visualizzato "CU" lampeggiante (fig. 11).

Agire sui tasti sanitario  $\sqrt{N}$  (part. 1 e 2 - fig. 1) per regolare la curva desiderata da 1 a 10 secondo la caratteristica (fig. 13). Regolando la curva a 0, la regolazione a temperatura scorrevole risulta disabilitata.

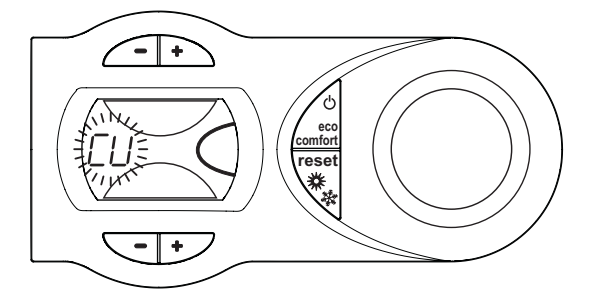

**fig. 11 - Curva di compensazione**

Premendo i tasti riscaldamento  $\sqrt{-1}$  (part. 3 e 4 - fig. 1) si accede allo spostamento parallelo delle curve; viene visualizzato "OF" lampeggiante (fig. 12). Agire sui tasti sanitario (part. 1 e 2 - fig. 1) per regolare lo spostamento parallelo delle curve secondo la caratteristica (fig. 14).

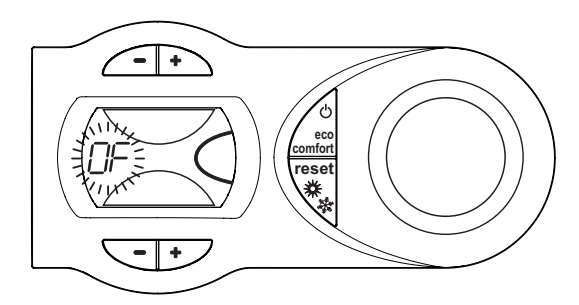

**fig. 12 - Spostamento parallelo delle curve**

Premendo nuovamente il il tasto (part. 6 - fig. 1) per 5 secondi si esce dal menù "Temperatura Scorrevole". Se la temperatura ambiente risulta inferiore al valore desiderato si consiglia di impostare una curva di ordine superiore e viceversa. Procedere con incrementi o diminuzioni di una unità e verificare il risultato in ambiente.

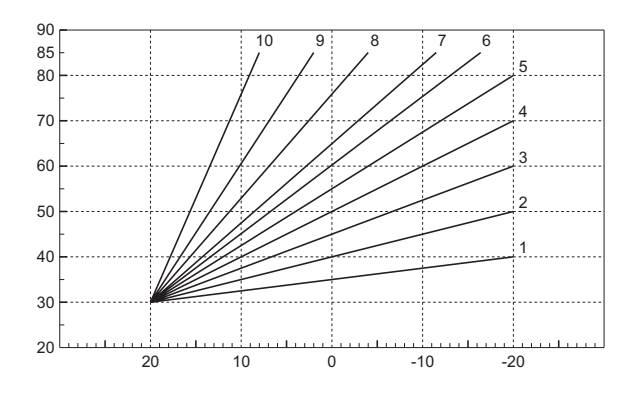

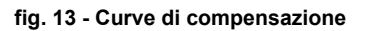

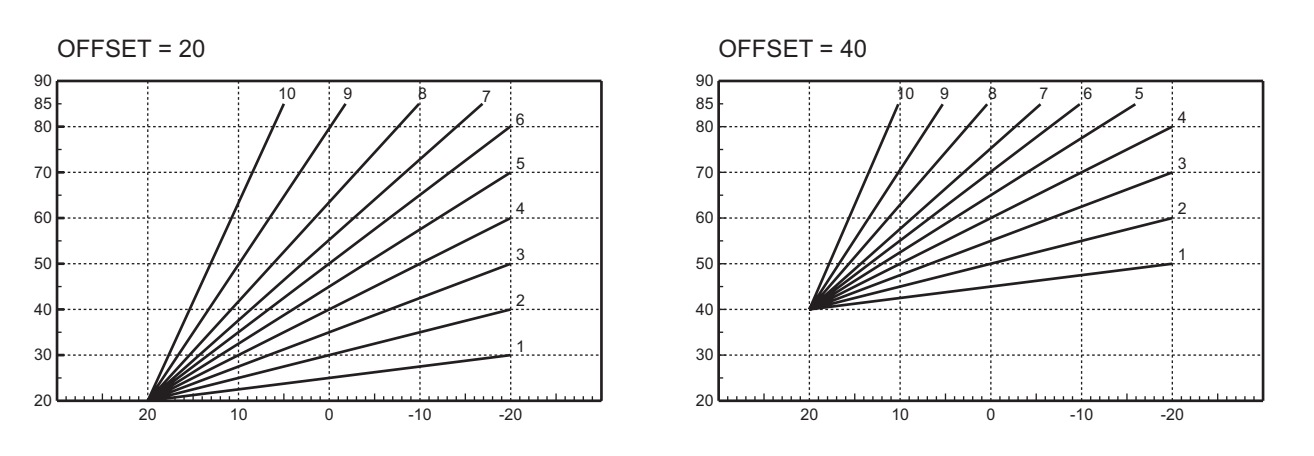

**fig. 14 - Esempio di spostamento parallelo delle curve di compensazione**

Se alla caldaia è collegato il Cronocomando Remoto (opzionale), le regolazioni descritte in precedenza ven-<br>
cono sectito escendo quente riportate pella tabella 1 gono gestite secondo quanto riportato nella tabella 1.

Ferroli

 $\gamma$ 

ŐĹ

### **Tabella. 1**

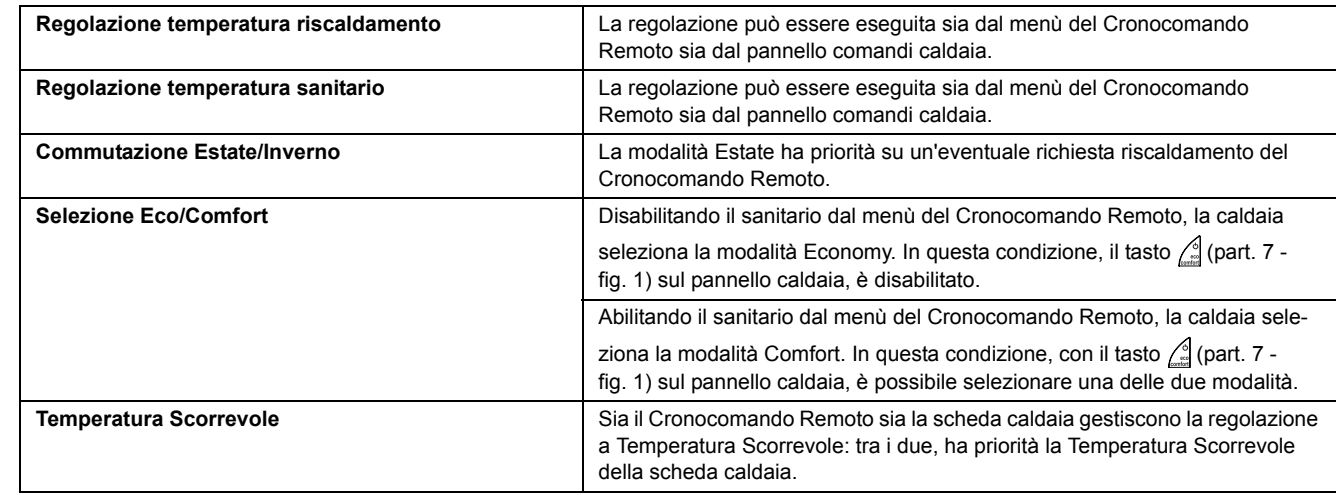

### **Regolazione pressione idraulica impianto**

La pressione di caricamento ad impianto freddo, letta sull'idrometro caldaia, deve essere di circa 1,0 bar. Se la pressione dell'impianto scende a valori inferiori al minimo, la scheda caldaia attiverà l'anomalia F37 (fig. 15).

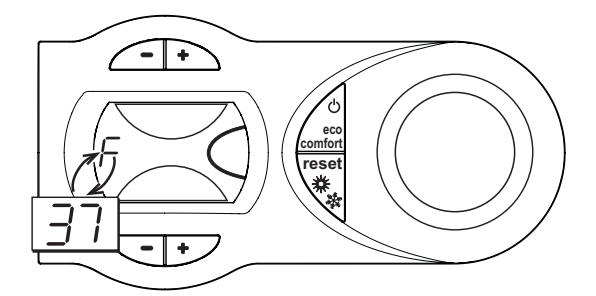

**fig. 15 - Anomalia pressione impianto insufficiente**

Agendo sul rubinetto di caricamento (part. 1 - fig. 16), riportare la pressione dell'impianto ad un valore superiore a 1.0 bar.

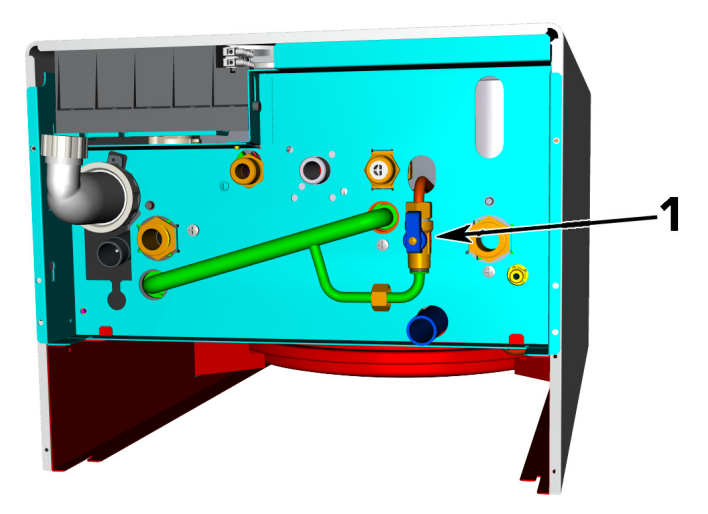

**fig. 16 - Rubinetto di carico**

Una volta ripristinata la pressione impianto, la caldaia attiverà il ciclo di sfiato aria di 120 secondi identificato dal display con FH.

A fine operazione, richiudere sempre il rubinetto di caricamento (part. 1 - fig. 16)

## <span id="page-10-0"></span>**2. Installazione**

### <span id="page-10-1"></span>**2.1 Disposizioni generali**

L'INSTALLAZIONE DELLA CALDAIA DEVE ESSERE EFFETTUATA SOLTANTO DA PERSONALE SPECIALIZZATO E DI SICURA QUALIFICAZIONE, OTTEMPERANDO A TUTTE LE ISTRUZIONI RIPORTATE NEL PRESENTE MA-NUALE TECNICO, ALLE DISPOSIZIONI DI LEGGE VIGENTI, ALLE PRESCRIZIONI DELLE NORME NAZIONALI E LOCALI E SECONDO LE REGOLE DELLA BUONA TECNICA

## <span id="page-10-2"></span>**2.2 Luogo d'installazione**

Il circuito di combustione dell'apparecchio è stagno rispetto l'ambiente di installazione e quindi l'apparecchio può essere installato in qualunque locale. L'ambiente di installazione tuttavia deve essere sufficientemente ventilato per evitare che si creino condizioni di pericolo in caso di, seppur piccole, perdite di gas. Questa norma di sicurezza è imposta dalla Direttiva CEE n° 90/396 per tutti gli apparecchi utilizzatori di gas, anche per quelli cosiddetti a camera stagna.

L'apparecchio è idoneo al funzionamento in luogo parzialmente protetto secondo EN 297/A6, con temperatura minima di -5°C. Se dotato dell'apposito kit antigelo può essere utilizzato con temperatura minima fino a -15°C. La caldaia deve essere installata in posizione riparata, ad esempio sotto lo spiovente di un tetto, all'interno di un balcone o in una nicchia riparata.

Il luogo di installazione deve comunque essere privo di polveri, oggetti o materiali infiammabili o gas corrosivi.

La caldaia è predisposta per l'installazione pensile a muro ed è dotata di serie di una staffa di aggancio. Il fissaggio alla parete deve garantire un sostegno stabile ed efficace del generatore.

<span id="page-10-3"></span>

Se l'apparecchio viene racchiuso entro mobili o montato affiancato lateralmente, deve essere previsto lo spa-<br>
si o por lo emontaggio della montalatura e por lo permeli attività di monutorzione. zio per lo smontaggio della mantellatura e per le normali attività di manutenzione

## **2.3 Collegamenti idraulici**

### **Avvertenze**

La potenzialità termica dell'apparecchio va stabilita preliminarmente con un calcolo del fabbisogno di calore dell'edificio secondo le norme vigenti. L'impianto deve essere corredato di tutti i componenti per un correto e regolare funzionamento. Si consiglia d'interporre, fra caldaia ed impianto di riscaldamento, delle valvole d'intercettazione che permettano, se necessario, d'isolare la caldaia dall'impianto.

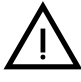

Lo scarico della valvola di sicurezza deve essere collegato ad un imbuto o tubo di raccolta, per evitare lo sgor-<br>go di acqua a terra in caso di sovrapressione nel circuito di riscaldamento. In caso contrario, se la valvol go di acqua a terra in caso di sovrapressione nel circuito di riscaldamento. In caso contrario, se la valvola di scarico dovesse intervenire allagando il locale, il costruttore della caldaia non potrà essere ritenuto responsabile.

Non utilizzare i tubi degli impianti idraulici come messa a terra di apparecchi elettrici.

Prima dell'installazione effettuare un lavaggio accurato di tutte le tubazioni dell'impianto per rimuovere residui o impurità che potrebbero compromettere il buon funzionamento dell'apparecchio.

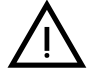

B Deve essere prevista inoltre l'installazione di un filtro sulla tubazione di ritorno impianto per evitare che impurità o fanghi provenienti dall'impianto possano intasare e danneggiare i generatori di calore.

L'installazione del filtro è assolutamente necessaria in caso di sostituzione dei generatori in impianti esistenti. Il costruttore non risponde di eventuali danni causati al generatore dalla mancanza o non adeguata installazione di tale filtro.

Effettuare gli allacciamenti ai corrispettivi attacchi secondo il disegno alla sez. 4.1 ed ai simboli riportati sull'apparecchio.

Férroli

 $\widehat{\mathbf{h}}_{\mathbf{I}}$ 

### **Kit attacchi**

A richiesta sono forniti i kit di collegamento mostrati in fig. 17.

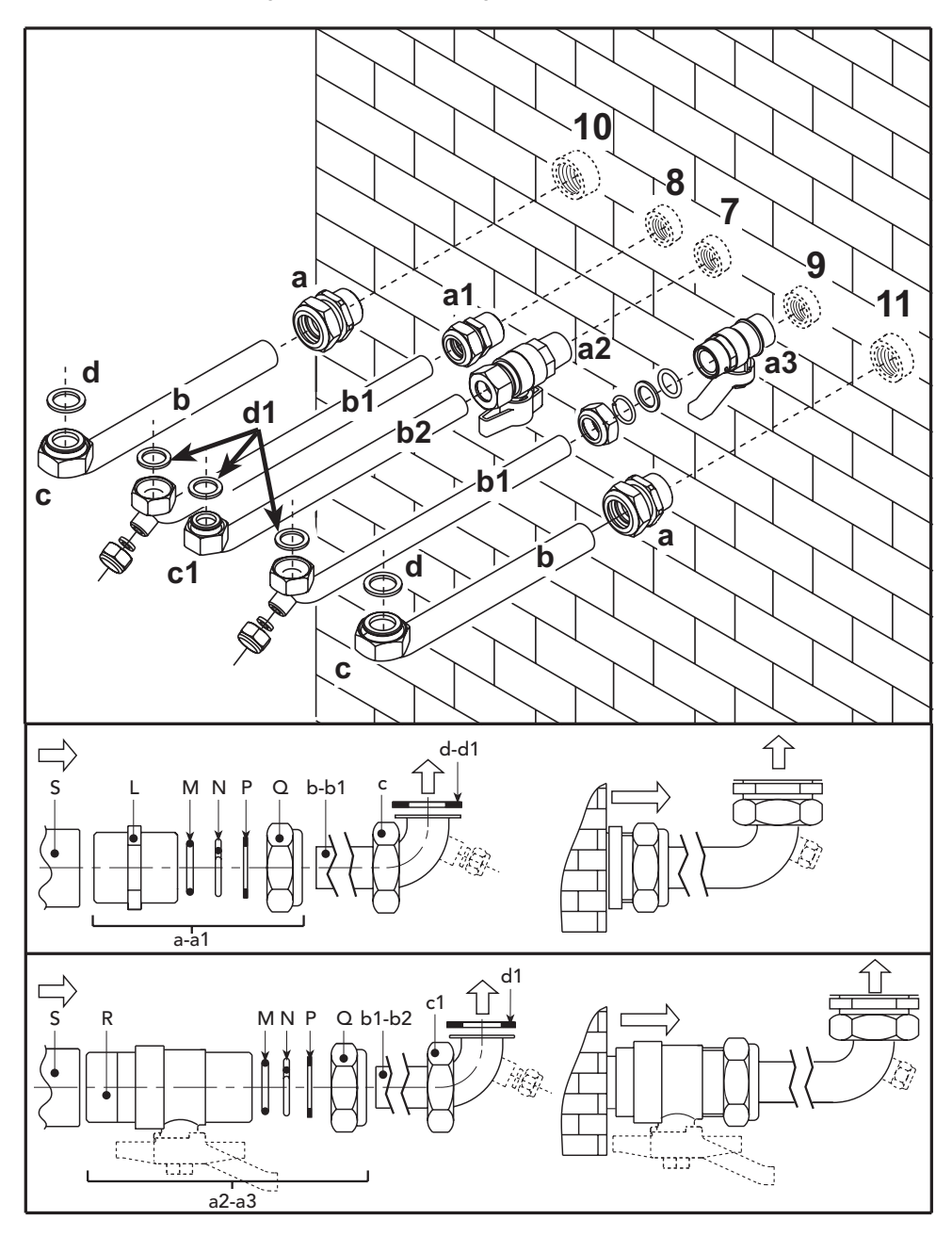

**fig. 17 - Kit attacchi**

- **a** Gruppo raccordo da 3/4" per tubo Ø18
- **a1** Gruppo raccordo per tubo Ø14
- **a2** Rubinetto gas da 1/2"
- **a3** Rubinetto dir. 7/8"
- **b** Tubo collegamento impianto risc.
- **b1** Tubaz. collegamento imp. sanitario **b2** Tubo collegamento impianto gas
- **c** Girello da 3/4"
- **c1** Girello da 1/2"
- **d** Guarnizione De 24
- **d1** Guarnizione De 18.5
- **L** Nipplo in OT 58
- **M** Guarnizione OR
- **N** Anello di arresto in OT 58
- **P** Rosetta in rame
- **Q** Raccordo in OT58
- **R** Rubinetto a sfera
- **S** Manicotto femmina<br>**7** Entrata gas
- **7** Entrata gas
- **8** Uscita acqua sanitaria
- **9** Entrata acqua sanitaria **10** Mandata impianto
- **11** Ritorno impianto

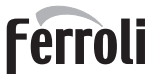

### **Caratteristiche dell'acqua impianto**

In presenza di acqua con durezza superiore ai 25° Fr (1°F = 10ppm CaCO<sub>3</sub>), si prescrive l'uso di acqua opportunamente trattata, al fine di evitare possibili incrostazioni in caldaia. Il trattamento non deve comunque ridurre la durezza a valori inferiori a 15°F (DPR 236/88 per utilizzi d'acqua destinati al consumo umano). È indispensabile il trattamento dell'acqua utilizzata nel caso di impianti molto estesi o di frequenti immissioni di acqua di reintegro nell'impianto. Se in questi casi si rendesse successivamente necessario lo svuotamento parziale o totale dell'impianto, si prescrive di effettuare nuovamente il riempimento con acqua trattata.

### **Sistema antigelo, liquidi antigelo, additivi ed inibitori**

La caldaia è equipaggiata di un sistema antigelo che attiva la caldaia in modo riscaldamento quando la temperatura dell'acqua di mandata impianto scende sotto i 6 °C. Il dispositivo non è attivo se viene tolta alimentazione elettrica e/o gas all'apparecchio. Qualora si renda necessario, è consentito l'uso di liquidi antigelo, additivi e inibitori, solo ed esclusivamente se il produttore di suddetti liquidi o additivi fornisce una garanzia che assicuri che i suoi prodotti sono idonei all'uso e non arrecano danni allo scambiatore di caldaia o ad altri componenti e/o materiali di caldaia ed impianto. E' proibito l'uso di liquidi antingelo, additivi e inibitori generici, non espressamente adatti all'uso in impianti termici e compatibili con i materiali di caldaia ed impianto.

### **Kit antigelo per installazione all'esterno (optional)**

In caso di installazione all'esterno in luogo parzialmente protetto per temperature inferiori a -5°C e fino a -15°C, la caldaia deve essere dotata dell'apposito kit antigelo per la protezione del circuito sanitario e del sifone. Il kit è composto da un termostato, dei riscaldatori elettrici e un riscaldatore per il sifone. Collegare il kit alla scheda elettronica e posizionare termostato e riscaldatori sulle tubazioni sanitario come indicato nelle istruzioni allegate al kit.

### <span id="page-12-0"></span>**2.4 Collegamento gas**

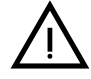

Prima di effettuare l'allacciamento, verificare che l'apparecchio sia predisposto per il funzionamento con il tipo di combustibile disponibile ed effettuare una accurata pulizia di tutte le tubature gas dell'impianto, per rimuovere eventuali residui che potrebbero compromettere il buon funzionamento della caldaia.

L'allacciamento gas deve essere effettuato all'attacco relativo (vedi fig. 31) in conformità alla normativa in vigore, con tubo metallico rigido oppure con tubo flessibile a parete continua in acciaio inox, interponendo un rubinetto gas tra impianto e caldaia. Verificare che tutte le connessioni gas siano a tenuta.La portata del contatore gas deve essere sufficiente per l'uso simultaneo di tutti gli apparecchi ad esso collegati. Il diametro del tubo gas, che esce dalla caldaia, non è determinante per la scelta del diametro del tubo tra l'apparecchio ed il contatore; esso deve essere scelto in funzione della sua lunghezza e delle perdite di carico, in conformità alla normativa in vigore.

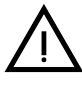

Non utilizzare i tubi del gas come messa a terra di apparecchi elettrici.

## <span id="page-13-0"></span>**2.5 Collegamenti elettrici**

### **Collegamento alla rete elettrica**

La sicurezza elettrica dell'apparecchio è raggiunta soltanto quando lo stesso è correttamente collegato ad un efficace impianto di messa a terra eseguito come previsto dalle vigenti norme di sicurezza. Far verificare da personale professionalmente qualificato l'efficienza e l'adeguatezza dell'impianto di terra, il costruttore non è responsabile per eventuali danni causati dalla mancanza di messa a terra dell'impianto. Far verificare inoltre che l'impianto elettrico sia adeguato alla potenza massima assorbita dall'apparecchio, indicata in targhetta dati caldaia.

La caldaia è precablata e dotata di cavo di allacciamento alla linea elettrica di tipo "Y" sprovvisto di spina. I collegamenti alla rete devono essere eseguiti con allacciamento fisso e dotati di un interruttore bipolare i cui contatti abbiano una apertura di almeno 3 mm, interponendo fusibili da 3A max tra caldaia e linea. E' importante rispettare le polarità (LINEA: cavo marrone / NEUTRO: cavo blu / TERRA: cavo giallo-verde) negli allacciamenti alla linea elettrica. In fase di installazione o sostituzione del cavo di alimentazione, il conduttore di terra deve essere lasciato 2 cm più lungo degli altri.

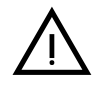

II cavo di alimentazione dell'apparecchio non deve essere sostituito dall'utente. In caso di danneggiamento del cavo, spegnere l'apparecchio e, per la sua sostituzione, rivolgersi esclusivamente a personale professionalmen del cavo, spegnere l'apparecchio e, per la sua sostituzione, rivolgersi esclusivamente a personale professio-**"HAR H05 VV-F"** 3x0,75 mm2 con diametro esterno massimo di 8 mm.

### **Termostato ambiente (optional)**

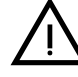

≪<br>⊔∎∎

ATTENZIONE: IL TERMOSTATO AMBIENTE DEVE ESSERE A CONTATTI PULITI. COLLEGANDO 230 V.<br>TRONICA.<br>TRONICA. AI MORSETTI DEL TERMOSTATO AMBIENTE SI DANNEGGIA IRRIMEDIABILMENTE LA SCHEDA ELET-TRONICA.

Nel collegare cronocomandi o timer, evitare di prendere l'alimentazione di questi dispositivi dai loro contatti di interruzione. La loro alimentazione deve essere effettuata tramite collegamento diretto dalla rete o tramite pile, a seconda del tipo di dispositivo.

### **Sonda esterna (optional)**

Collegare la sonda ai rispettivi morsetti. La massima lunghezza consentita del cavo elettrico di collegamento caldaia – sonda esterna è di 50 m. Può essere usato un comune cavo a 2 conduttori. La sonda esterna va installata preferibilmente sulla parete Nord, Nord-Ovest o su quella su cui si affaccia la maggioranza del locale principale di soggiorno. La sonda non deve mai essere esposta al sole di primo mattino, ed in genere, per quanto possibile, non deve ricevere irraggiamento solare diretto; se necessario, va protetta. La sonda non deve in ogni caso essere montata vicino a finestre, porte, aperture di ventilazione, camini, o fonti di calore che potrebbero alterarne la lettura.

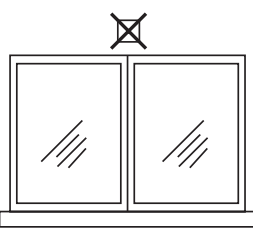

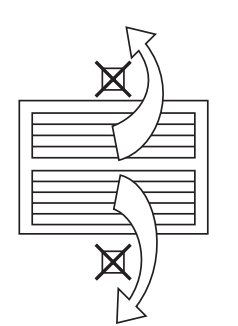

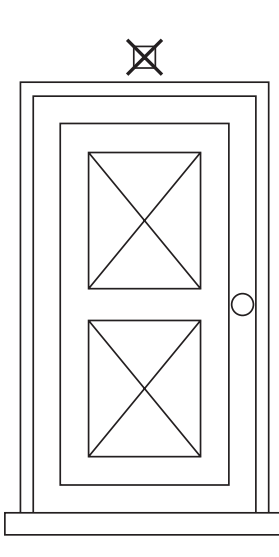

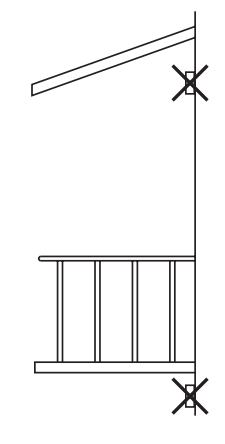

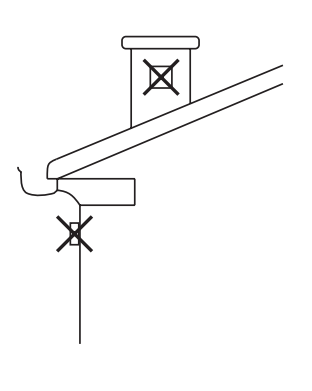

**fig. 18 - Posizionamento sconsigliato sonda esterna**

 $\hat{\mathbf{r}}$ 

### **Accesso alla morsettiera elettrica**

Seguire le indicazioni riportate in fig. 19 per accedere alla morsettiera collegamenti elettrici. La disposizione dei morsetti per i diversi allacciamenti è riportata anche nello schema elettrico alla fig. 34.

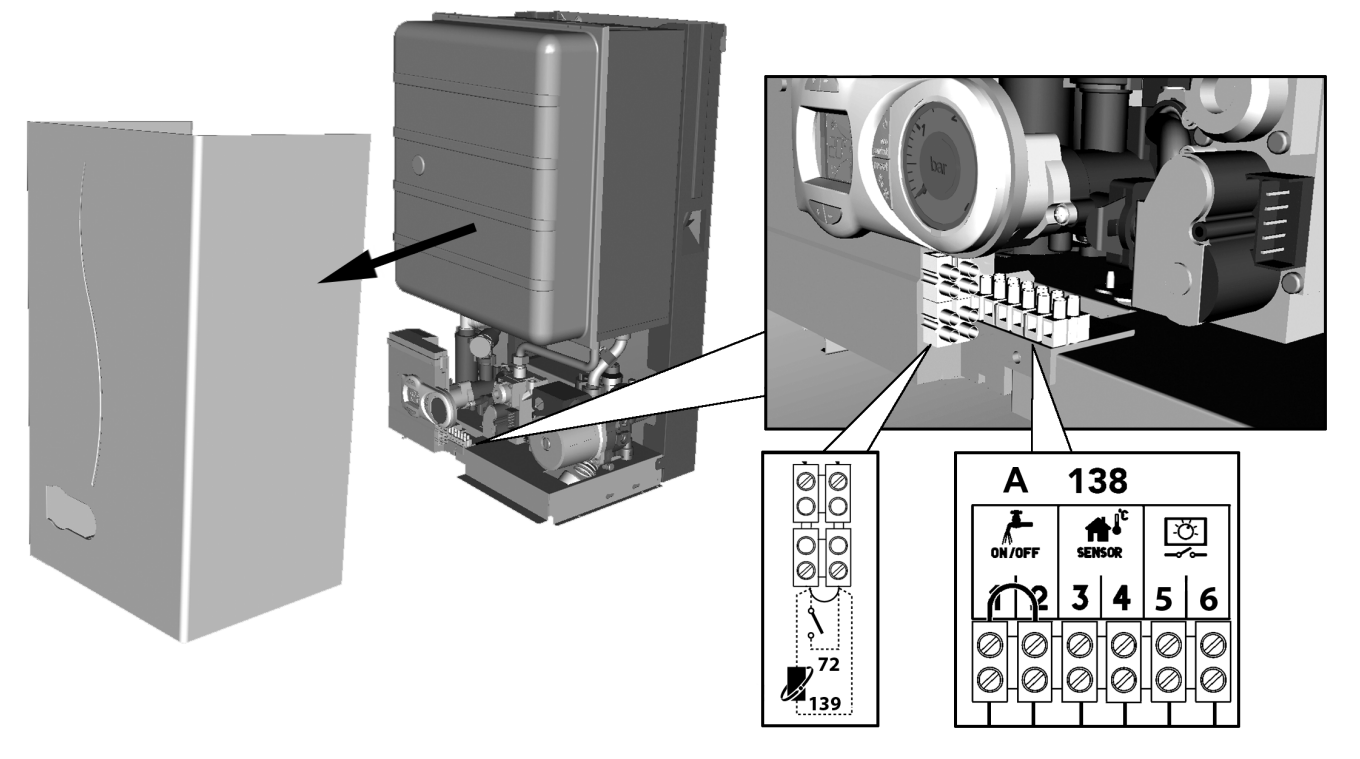

**fig. 19 - Accesso alla morsettiera**

### <span id="page-14-0"></span>**2.6 Condotti fumo**

L'apparecchio è di "tipo C" a camera stagna e tiraggio forzato, l'ingresso aria e l'uscita fumi devono essere collegati ad uno dei sistemi di evacuazione/aspirazione indicati di seguito. L'apparecchio è omologato per il funzionamento con tutte le configurazioni camini Cxy riportate nella targhetta dati tecnici (alcune configurazioni sono riportate a titolo di esempio nel presente capitolo). E' possibile tuttavia che alcune configurazioni siano espressamente limitate o non consentite da leggi, norme o regolamenti locali. Prima di procedere con l'installazione verificare e rispettare scrupolosamente le prescrizioni in oggetto. Rispettare inoltre le disposizioni inerenti il posizionamento dei terminali a parete e/o tetto e le distanze minime da finestre, pareti, aperture di aerazione, ecc.

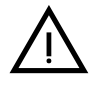

B Questo apparecchio di tipo C deve essere installato utilizzando i condotti di aspirazione e scarico fumi forniti dal costruttore secondo UNI-CIG 7129/92. Il mancato utilizzo degli stessi fa decadere automaticamente ogni garanzia e responsabilità del costruttore.

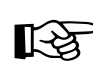

ANei condotti fumo di lunghezza superiore al metro, in fase di installazione deve essere tenuto conto della naturale dilatazione dei materiali durante il funzionamento.

Per evitare deformazioni lasciare ad ogni metro di condotto uno spazio di dilatazione di circa 2 ÷ 4 mm.

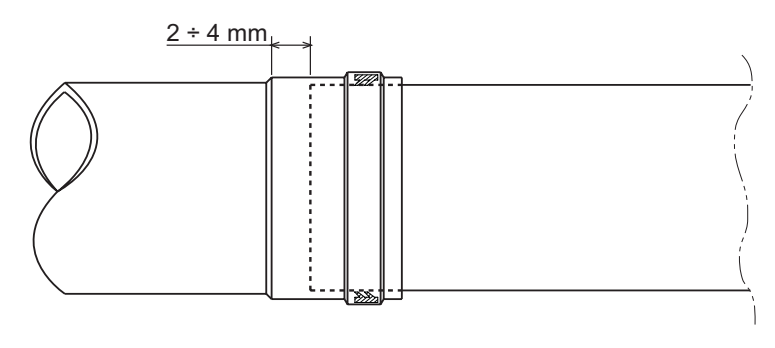

**fig. 20 - Dilatazione**

ам)<br>Пр

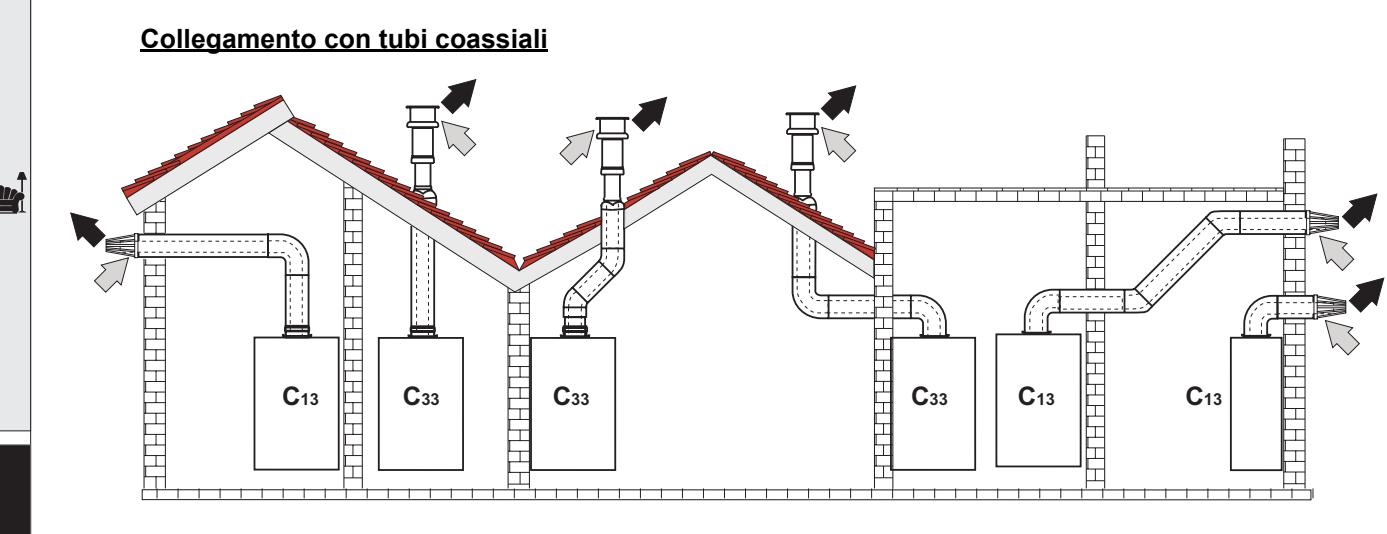

fig. 21 - Esempi di collegamento con tubi coassiali ( $\Rightarrow$  = Aria / $\Rightarrow$  = Fumi)

Per il collegamento coassiale montare sull'apparecchio uno dei seguenti accessori di partenza. Per le quote di foratura a muro riferirsi alla sez. 4.1. È necessario che eventuali tratti orizzontali dello scarico fumi siano mantenuti in leggera pendenza verso la caldaia per evitare che eventuale condensa rifluisca verso l'esterno causando gocciolamento.

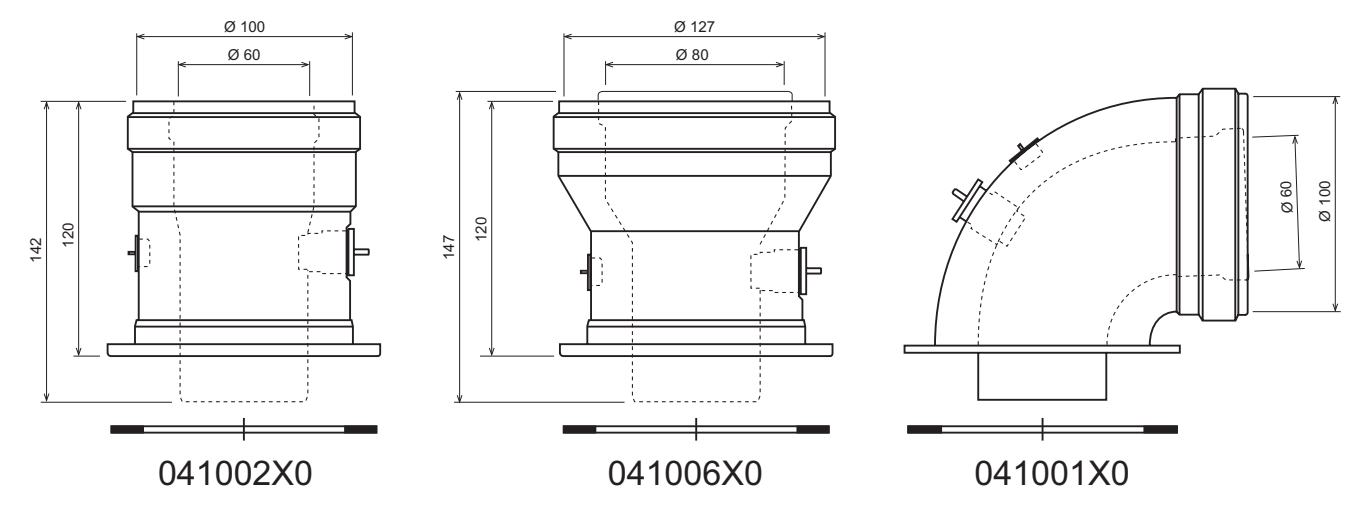

**fig. 22 - Accessori di partenza per condotti coassiali**

Prima di procedere con l'installazione, verificare con la tabella 2 che non sia superata la massima lunghezza consentita tenendo conto che ogni curva coassiale dà luogo alla riduzione indicata in tabella. Ad esempio un condotto Ø 60/100 composto da una curva 90° + 1 metro orizzontale ha una lunghezza tot. equivalente di 2 metri.

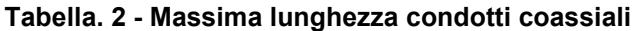

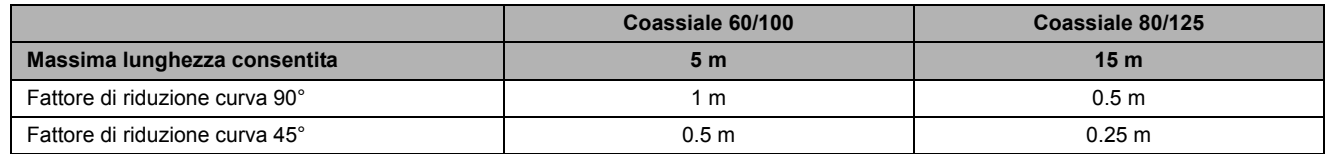

 $\gamma$  ,

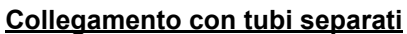

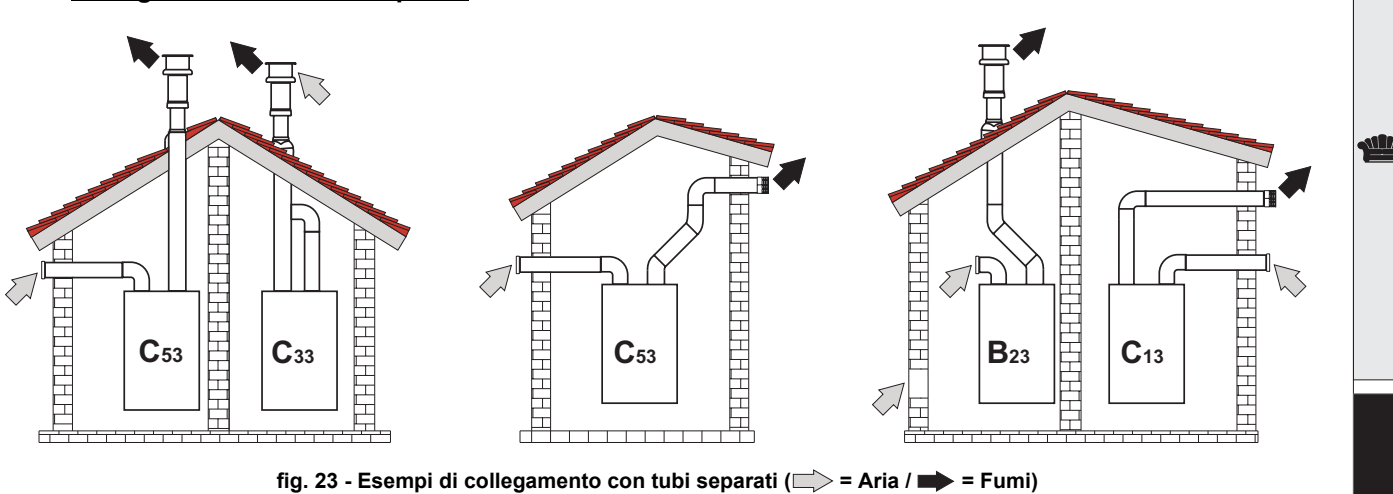

Per il collegamento dei condotti separati montare sull'apparecchio il seguente accessorio di partenza:

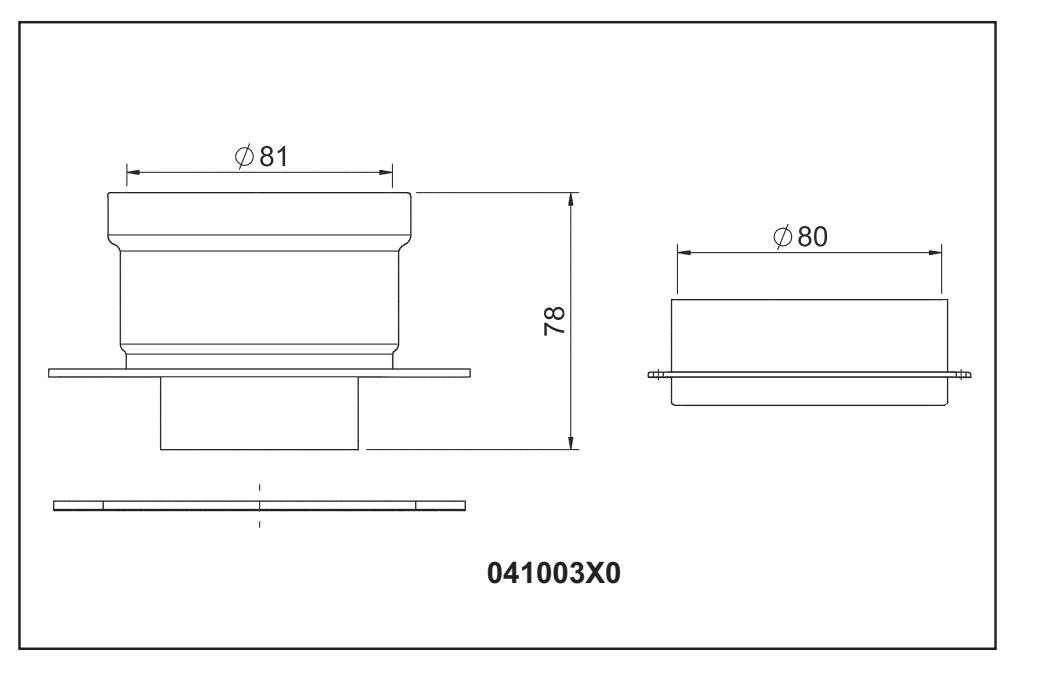

**fig. 24 - Accessorio di partenza per condotti separati**

Prima di procedere con l'installazione, verificare che non sia superata la massima lunghezza consentita tramite un semplice calcolo:

- 1. Definire completamente lo schema del sistema di camini sdoppiati, inclusi accessori e terminali di uscita.
- 2. Consultare la tabella 4 ed individuare le perdite in m<sub>eq</sub> (metri equivalenti) di ogni componente, a seconda della posizione di installazione.
- 3. Verificare che la somma totale delle perdite sia inferiore o uguale alla massima lunghezza consentita in tabella 3.

#### **Tabella. 3 - Massima lunghezza condotti separati**

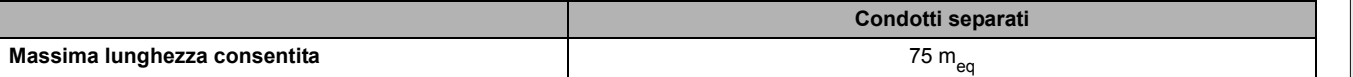

**Tabella. 4 - Accessori**

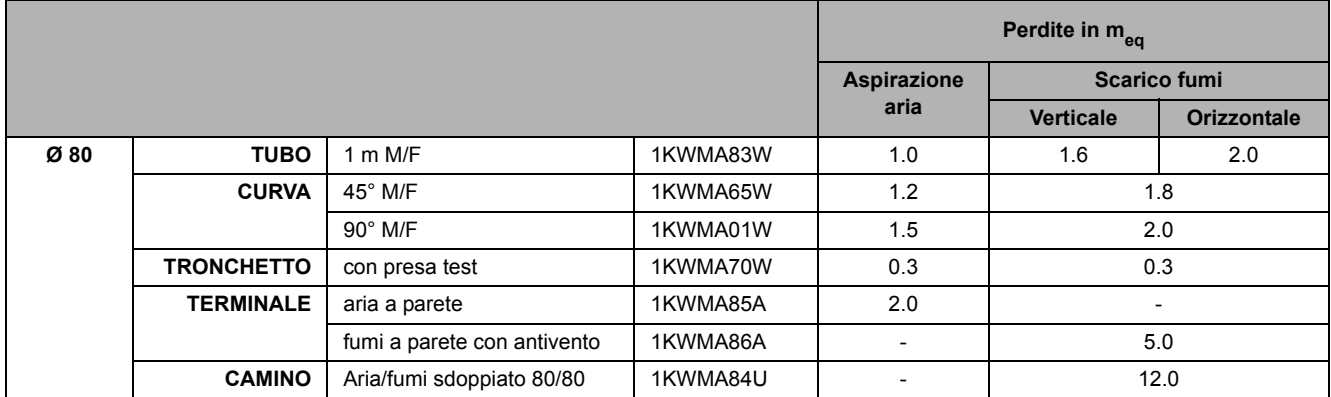

### **Collegamento a canne fumarie collettive**

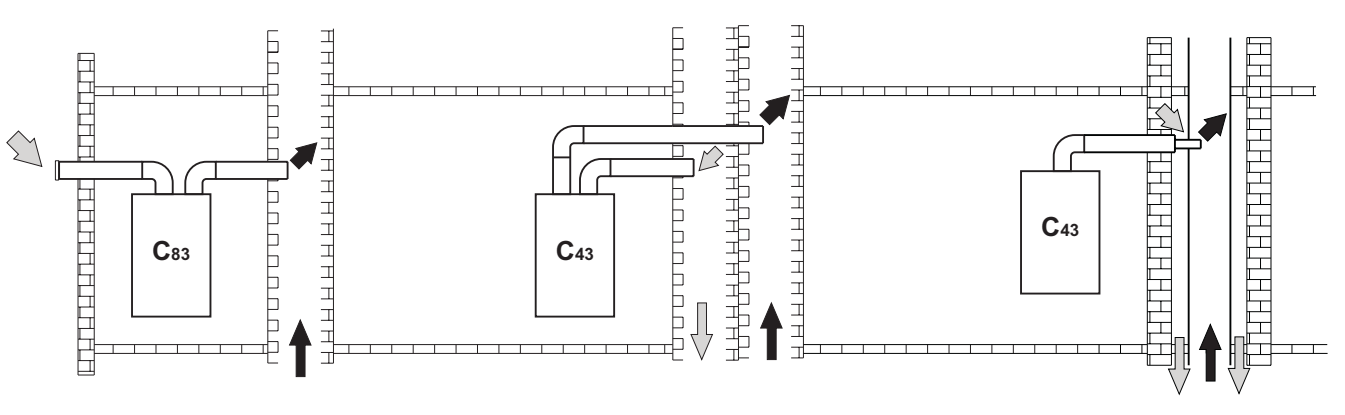

fig. 25 - Esempi di collegamento a canne fumarie ( $\Rightarrow$  = Aria / $\Rightarrow$  = Fumi)

Se si intende collegare la caldaia **ECONCEPT TECH 25 C** ad una canna fumaria collettiva o ad un camino singolo a tiraggio naturale, canna fumaria o camino devono essere espressamente progettati da personale tecnico professionalmente qualificato in conformità alle norme vigenti ed essere idonee per apparecchi a camera stagna dotati di ventilatore.

In particolare, camini e canne fumarie devono avere le seguenti caratteristiche:

- Essere dimensionati/e secondo il metodo di calcolo riportato nelle norme vigenti.
- Essere a tenuta dei prodotti della combustione, resistenti ai fumi ed al calore ed impermeabili alle condense.
- Avere sezione circolare o quadrangolare, con andamento verticale ed essere prive di strozzature.
- Avere i condotti che convogliano i fumi caldi adeguatamente distanziati o isolati da materiali combustibili.
- Essere allacciati ad un solo apparecchio per piano.
- Essere allacciati ad un'unica tipologia di apparecchi (o tutti e solo apparecchi a tiraggio forzato oppure tutti e solo apparecchi a tiraggio naturale).
- Essere privi di mezzi meccanici di aspirazione nei condotti principali.
- Essere in depressione, per tutto lo sviluppo, in condizioni di funzionamento stazionario.
- Avere alla base una camera di raccolta di materiali solidi o eventuali condense munita di sportello metallico di chiusura a tenuta d'aria.

## <span id="page-18-0"></span>**2.7 Collegamento scarico condensa**

La caldaia è dotata di sifone interno per lo scarico condensa. Montare il raccordo d'ispezione **A** ed il tubo flessibile **B**, innestandolo a pressione per circa 3 cm e fissandolo con una fascetta. Riempire il sifone con circa 0,5 lt. di acqua e collegare il tubo flessibile all'impianto di smaltimento.

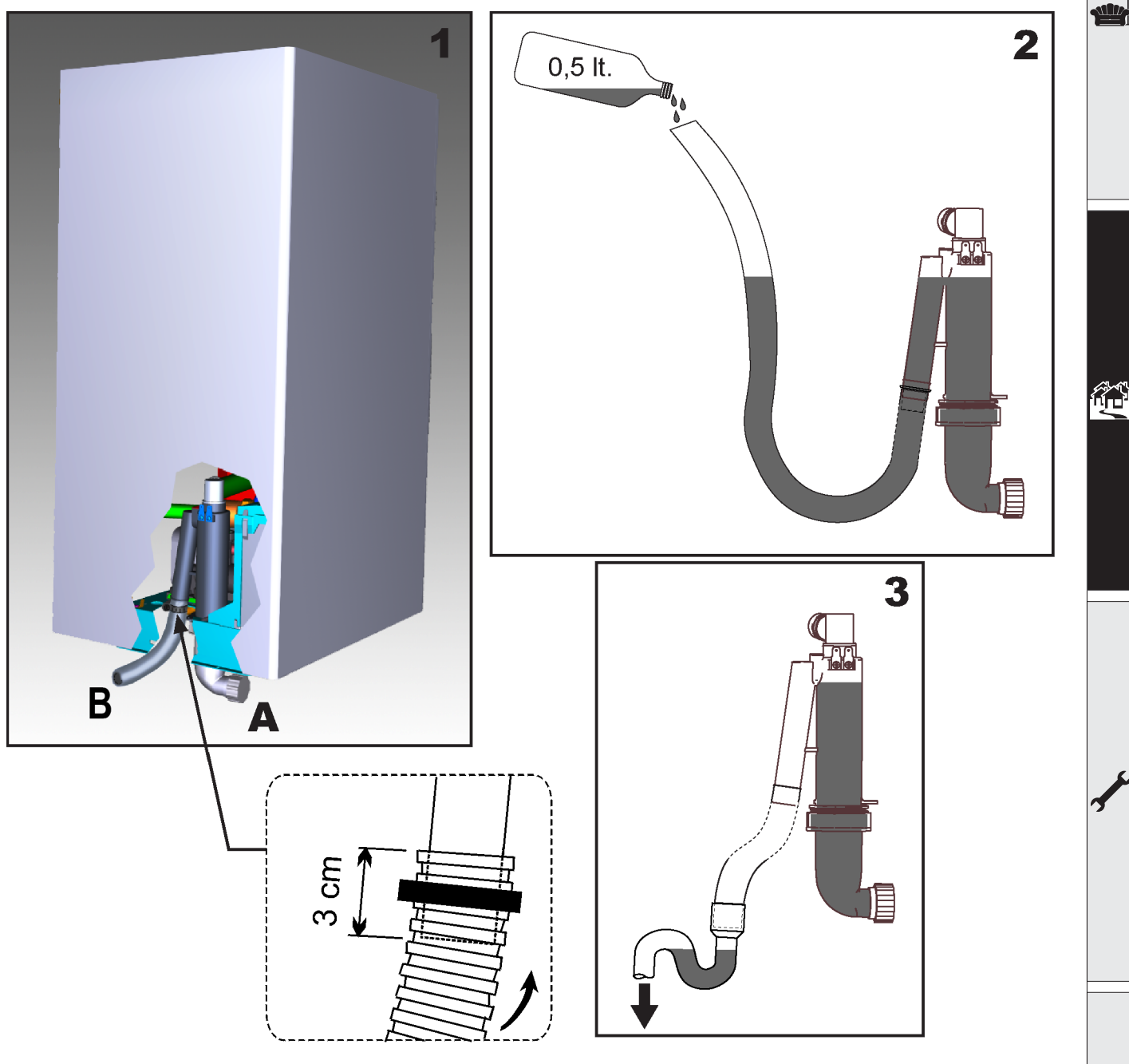

**fig. 26 - Collegamento scarico condensa**

## <span id="page-19-0"></span>**3. Servizio e manutenzione**

Tutte le operazioni di regolazione, trasformazione, messa in servizio, manutenzione descritte di seguito, devono essere effettuate solo da Personale Qualificato e di sicura qualificazione (in possesso dei requisiti tecnici professionali previsti dalla normativa vigente) come il personale del Servizio Tecnico Assistenza Clienti di Zona.

**FERROLI** declina ogni responsabilità per danni a cose e/o persone derivanti dalla manomissione dell'apparecchio da parte di persone non qualificate e non autorizzate.

### <span id="page-19-1"></span>**3.1 Regolazioni**

### **Trasformazione gas di alimentazione**

L'apparecchio può funzionare con alimentazione a gas Metano o G.P.L. e viene predisposto in fabbrica per l'uso di uno dei due gas, come chiaramente riportato sull'imballo e sulla targhetta dati tecnici dell'apparecchio stesso. Qualora si renda necessario utilizzare l'apparecchio con gas diverso da quello preimpostato, è necessario dotarsi dell'apposito kit di trasformazione e operare come indicato di seguito:

- 1. Rimuovere il mantello.
- 2. Aprire la camera stagna.
- 3. Sganciare la clip **C** di fissaggio e rimuovere il tubo gas **A** dal gruppo ventilatore venturi.
- 4. Sostituire l'ugello **B** inserito nel tubo gas con quello contenuto nel kit di trasformazione.
- 5. Riassemblare il tubo gas **A** con la clip e verificare la tenuta della connessione.
- 6. Applicare la targhetta contenuta nel kit di trasformazione vicino alla targhetta dati tecnici.
- 7. Rimontare camera stagna e mantello.
- 8. Modificare il parametro relativo al tipo di gas:
	- portare la caldaia in modo stand-by
	- premere i tasti sanitario part. 1 e 2 fig. 1 per 10 secondi: il display visualizza "**P01**" lampeggiante.
	- premere i tasti sanitario part. 1 e 2 fig. 1 per impostare il parametro **00** (per il funzionamento a metano) oppure **01** (per il funzionamento a GPL).
	- premere i tasti sanitario part. 1 e 2 fig. 1 per 10 secondi.
	- la caldaia torna in modo stand-by
- 9. Tramite un analizzatore di combustione, collegato all'uscita fumi della caldaia, verificare che il tenore di CO2 nei fumi, con caldaia in funzionamento a potenza massima e minima, corrisponda a quello previsto in tabella dati tecnici per il corrispettivo tipo di gas.

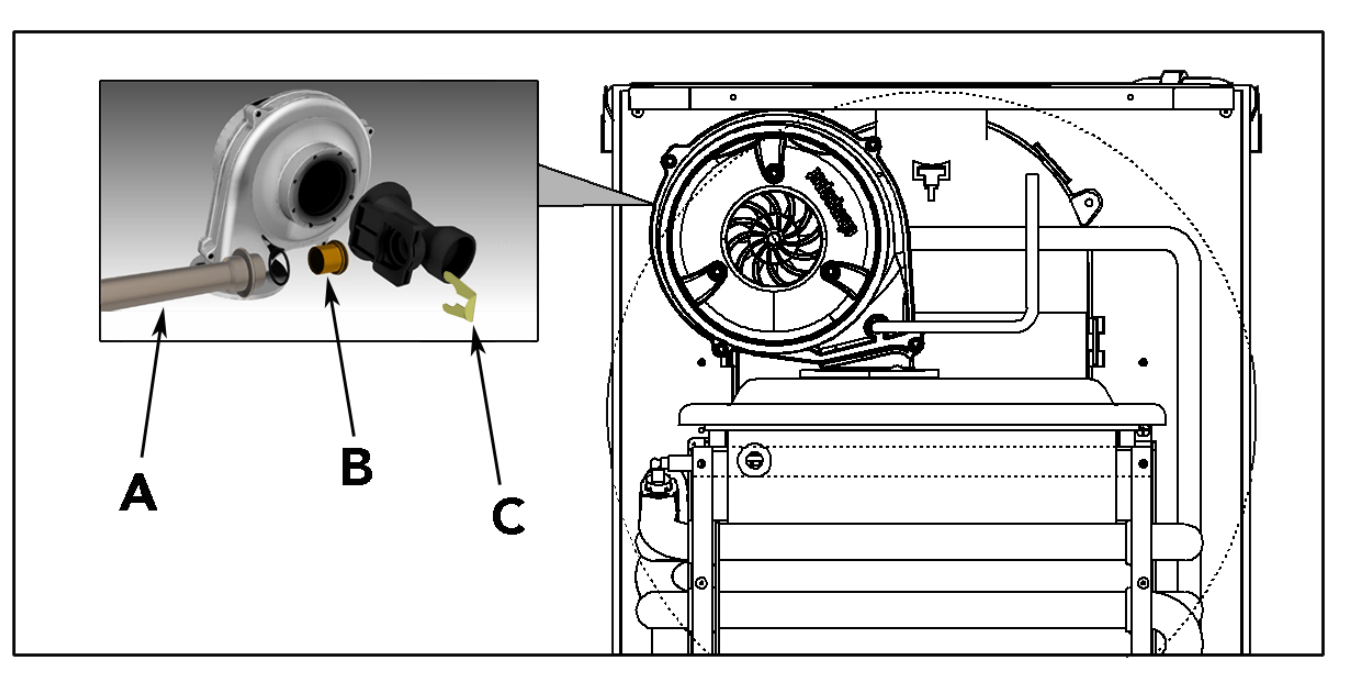

**fig. 27 - Trasformazione gas**

ŐĎ

### **Attivazione modalità TEST**

Premere contemporaneamente i tasti riscaldamento (part. 3 e 4 - fig. 1) per 5 secondi per attivare la modalità **TEST**. La caldaia si accende al massimo della potenza di riscaldamento impostata come al paragrafo successivo.

Sul display, i simboli riscaldamento (part. 14 - fig. 1) e sanitario (part. 8 - fig. 1) lampeggiano; accanto verrà visualizzata la potenza riscaldamento.

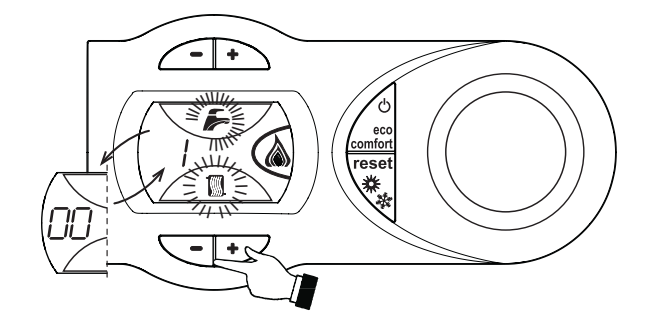

**fig. 28 - Modalità TEST (potenza riscaldamento = 100%)**

Premere i tasti riscaldamento (part. 3 e 4 - fig. 1) per aumentare o diminuire la potenza (Minima=0%, Massima=100%). Premendo il tasto sanitario **"-"** (part. 1 - fig. 1) la potenza della caldaia viene regolata immediatamente al minimo (0%). Premendo il tasto sanitario **"+"** (part. 2 - fig. 1) la potenza della caldaia viene regolata immediatamente al massimo (100%).

Nel caso in cui sia attiva la modalità TEST e vi sia un prelievo d'acqua calda sanitaria, sufficiente ad attivare la modalità Sanitario, la caldaia resta in modalità TEST ma la Valvola 3 vie si posiziona in sanitario.

Per disattivare la modalità TEST, ripetere la sequenza d'attivazione.

La modalità TEST si disabilita comunque automaticamente dopo 15 minuti oppure chiudendo il prelievo d'acqua calda sanitaria (nel caso vi sia stato un prelievo d'acqua calda sanitaria sufficiente ad attivare la modalità Sanitario).

### **Regolazione della potenza riscaldamento**

Per regolare la potenza in riscaldamento posizionare la caldaia in funzionamento TEST (vedi sez. 3.1). Premere i tasti riscaldamento part. 3 e 4 - fig. 1 per aumentare o diminuire la potenza (minima = 00 - Massima = 100). Premendo il tasto RESET entro 5 secondi, la potenza massima resterà quella appena impostata. Uscire dal funzionamento TEST (vedi sez. 3.1).

### <span id="page-21-0"></span>**3.2 Messa in servizio**

B Verifiche da eseguire alla prima accensione, e dopo tutte le operazioni di manutenzione che abbiano comportato la disconnessione dagli impianti o un intervento su organi di sicurezza o parti della caldaia:

### **Prima di accendere la caldaia**

- Aprire le eventuali valvole di intercettazione tra caldaia ed impianti.
- Verificare la tenuta dell'impianto gas, procedendo con cautela ed usando una soluzione di acqua saponata per la ricerca di eventuali perdite dai collegamenti.
- Verificare la corretta precarica del vaso di espansione (rif. sez. 4.4).
- Riempire l'impianto idraulico ed assicurare un completo sfiato dell'aria contenuta nella caldaia e nell'impianto, aprendo la valvola di sfiato aria posta nella caldaia e le eventuali valvole di sfiato sull'impianto.
- Riempire il sifone di scarico condensa e verificare il corretto collegamento all'impianto di smaltimento condensa.
- Verificare che non vi siano perdite di acqua nell'impianto, nei circuiti acqua sanitaria, nei collegamenti o in caldaia.
- Verificare l'esatto collegamento dell'impianto elettrico e la funzionalità dell'impianto di terra
- Verificare che il valore di pressione gas per il riscaldamento sia quello richiesto
- Verificare che non vi siano liquidi o materiali infiammabili nelle immediate vicinanze della caldaia

### **Verifiche durante il funzionamento**

- Accendere l'apparecchio come descritto nella sez. 1.3.
- Assicurarsi della tenuta del circuito del combustibile e degli impianti acqua.
- Controllare l'efficienza del camino e condotti aria-fumi durante il funzionamento della caldaia.
- Verificare la corretta tenuta e funzionalità del sifone e dell'impianto di smaltimento condensa.
- Controllare che la circolazione dell'acqua, tra caldaia ed impianti, avvenga correttamente.
- Assicurarsi che la valvola gas moduli correttamente sia nella fase di riscaldamento che in quella di produzione d'acqua sanitaria.
- Verificare la buona accensione della caldaia, effettuando diverse prove di accensione e spegnimento, per mezzo del termostato ambiente o del comando remoto.
- Tramite un analizzatore di combustione, collegato all'uscita fumi della caldaia, verificare che il tenore di CO<sub>2</sub> nei fumi, con caldaia in funzionamento a potenza massima e minima, corrisponda a quello previsto in tabella dati tecnici per il corrispettivo tipo di gas.
- Assicurarsi che il consumo del combustibile indicato al contatore, corrisponda a quello indicato nella tabella dati tecnici alla sez. 4.4.
- <span id="page-21-1"></span>• Verificare la corretta programmazione dei parametri ed eseguire le eventuali personalizzazioni richieste (curva di compensazione, potenza, temperature, ecc.).

### **3.3 Manutenzione**

### **Controllo periodico**

Per mantenere nel tempo il corretto funzionamento dell'apparecchio, è necessario far eseguire da personale qualificato un controllo annuale che preveda le seguenti verifiche:

- I dispositivi di comando e di sicurezza (valvola gas, flussometro, termostati, ecc.) devono funzionare correttamente.
- Il circuito di evacuazione fumi deve essere in perfetta efficienza.
- La camera stagna deve essere a tenuta
- I condotti ed il terminale aria-fumi devono essere liberi da ostacoli e non presentare perdite
- Il sistema di evacuazione delle condense deve essere in efficienza e non deve presentare perdite o ostruzioni.
- Il bruciatore e lo scambiatore devono essere puliti ed esenti da incrostazioni. Per l'eventuale pulizia non usare prodotti chimici o spazzole di acciaio.
- L'elettrodo deve essere libero da incrostazioni e correttamente posizionato.
- Gli impianti gas e acqua devono essere a tenuta.
- La pressione dell'acqua dell'impianto a freddo deve essere di circa 1 bar; in caso contrario riportarla a questo valore.
- La pompa di circolazione non deve essere bloccata.
- Il vaso d'espansione deve essere carico.
- La portata gas e la pressione devono corrispondere a quanto indicato nelle rispettive tabelle.

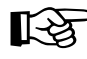

AL'eventuale pulizia del mantello, del cruscotto e delle parti estetiche della caldaia può essere eseguita con un panno morbido e umido eventualmente imbevuto con acqua saponata. Tutti i detersivi abrasivi e i solventi sono da evitare.

ŐÉ

### **Apertura del mantello**

Per aprire il mantello della caldaia (fig. 29):

- 1. Svitare le viti **(1)**
- 2. Aprire ruotando il mantello **(2)**
- 3. Sollevare e togliere il mantello **(3)**

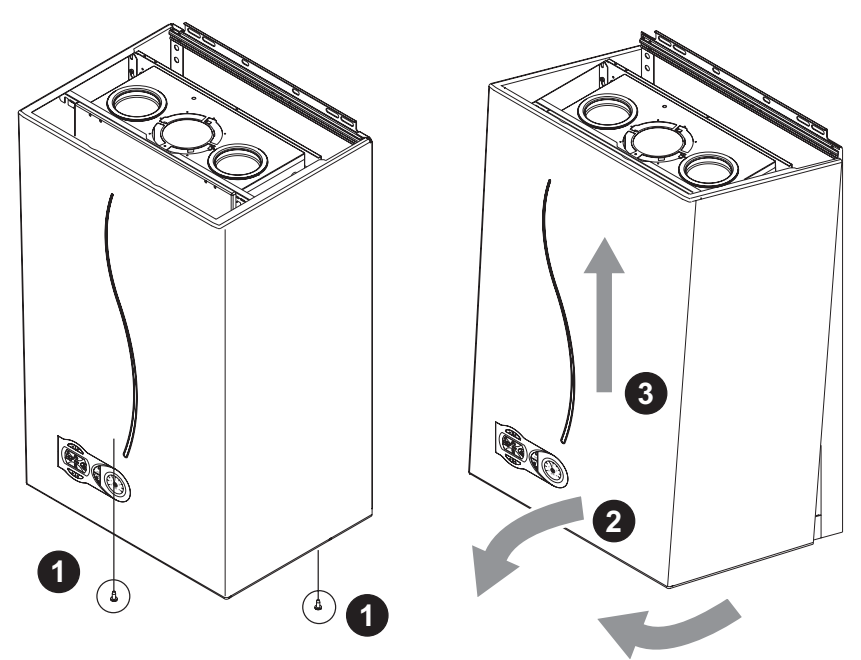

**fig. 29 - Apertura del mantello**

### **Analisi della combustione**

É possibile effettuare l'analisi della combustione attraverso i punti di prelievo aria (**part. 2**) e fumi (**part. 1**) raffigurati in fig. 30. Per effettuare la misurazione occorre:

- 1. Aprire i punti di prelievo aria e fumi
- 2. Introdurre le sonde
- 3. Premere i tasti **"+"** e **"-"** per 5 secondi in modo da attivare la modalità TEST
- 4. Attendere 10 minuti per far giungere la caldaia in stabilità
- 5. Effettuare la misura

Per il metano la lettura del CO<sub>2</sub> deve essere compresa tra 8,7 ed il 9 %.

Per il GPL la lettura del CO<sub>2</sub> deve essere compresa tra 9,5 ed il 10 %.

Analisi effettuate con caldaia non stabilizzata possono causare errori di misura.

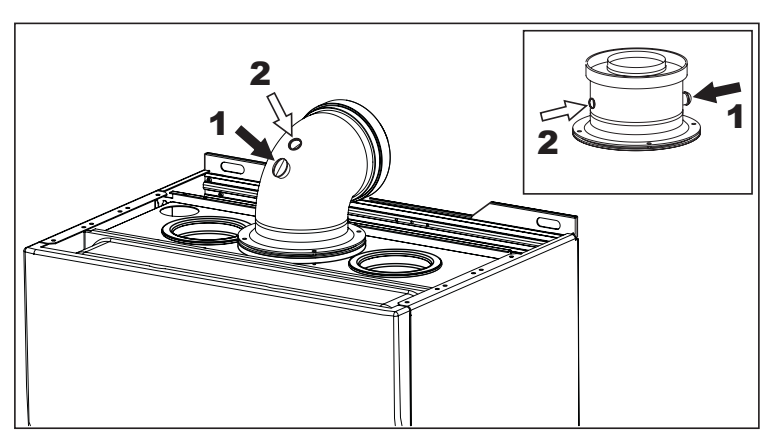

**fig. 30 - Analisi della combustione**

### <span id="page-23-0"></span>**3.4 Risoluzione dei problemi**

### **Diagnostica**

In caso di anomalie o problemi di funzionamento, il display lampeggia ed appare il codice identificativo dell'anomalia.

Vi sono anomalie che causano blocchi permanenti (contraddistinte con la lettera "**A**"): per il ripristino del funzionamento è sufficiente premere il tasto RESET (part. 8 - fig. 1) per 1 secondo oppure attraverso il RESET del cronocomando remoto (opzionale) se installato; se la caldaia non riparte è necessario, prima, risolvere l'anomalia.

Altre anomalie causano blocchi temporanei (contraddistinte con la lettera "**F**") che vengono ripristinati automaticamente non appena il valore rientra nel campo di funzionamento normale della caldaia.

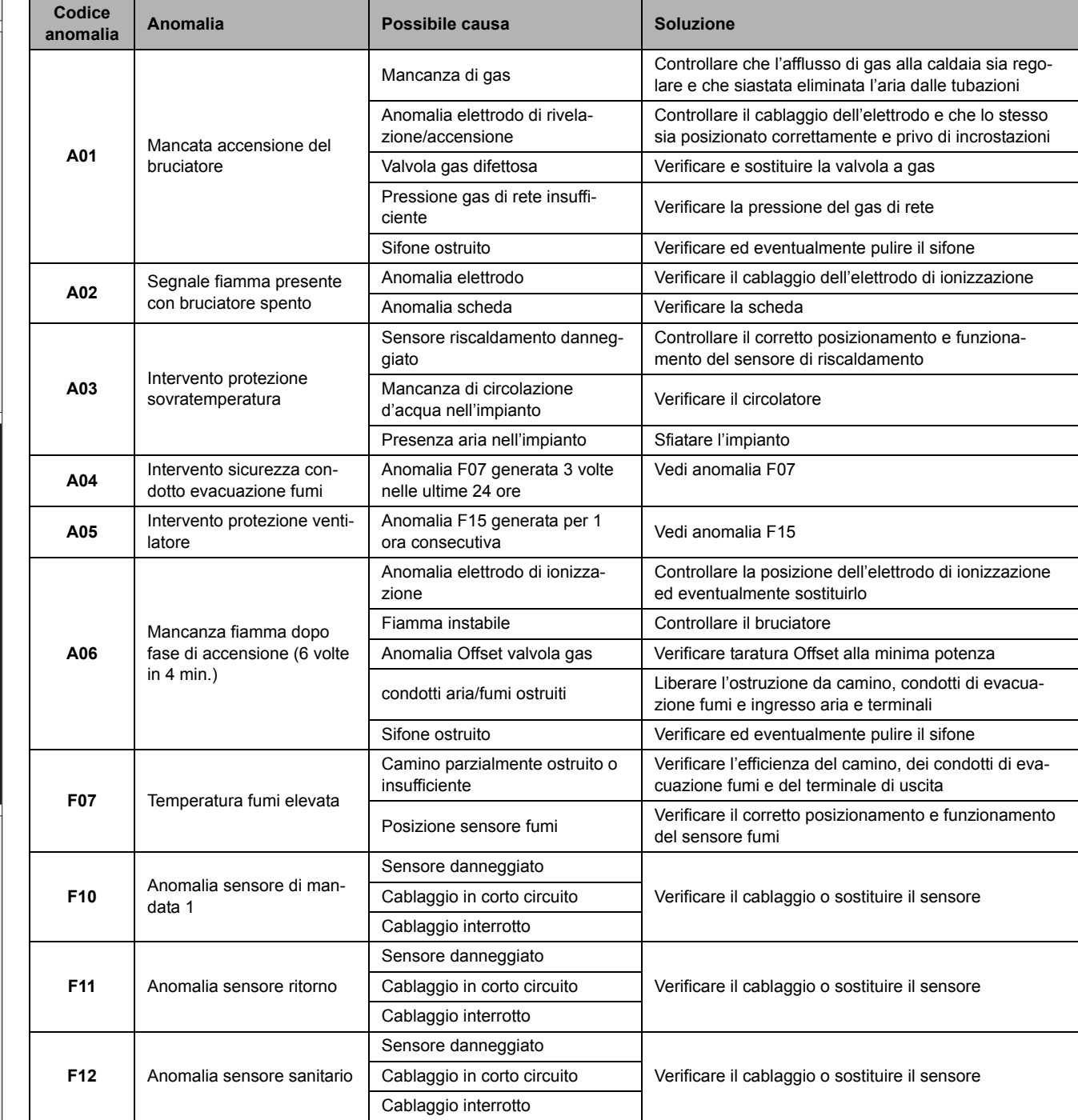

### **Tabella. 5 - Lista anomalie**

## ECONCEPT TECH 25 C

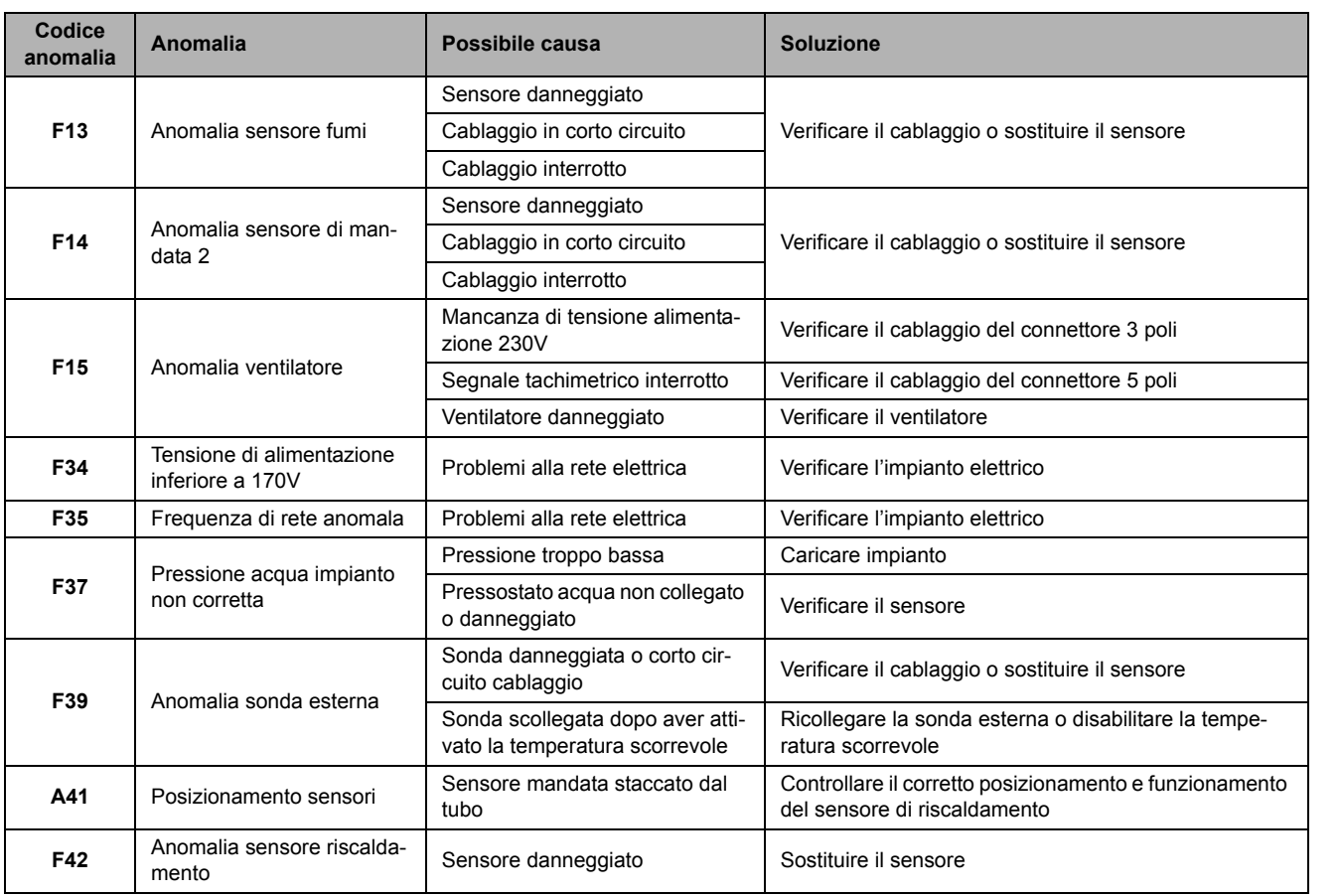

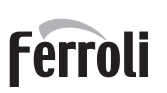

<u>sur l</u>

41

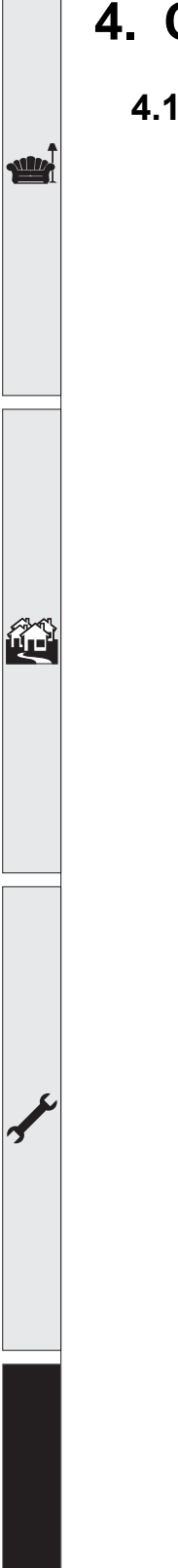

## <span id="page-25-0"></span>**4. Caratteristiche e dati tecnici**

330

F

## <span id="page-25-1"></span>**4.1 Dimensioni e attacchi**

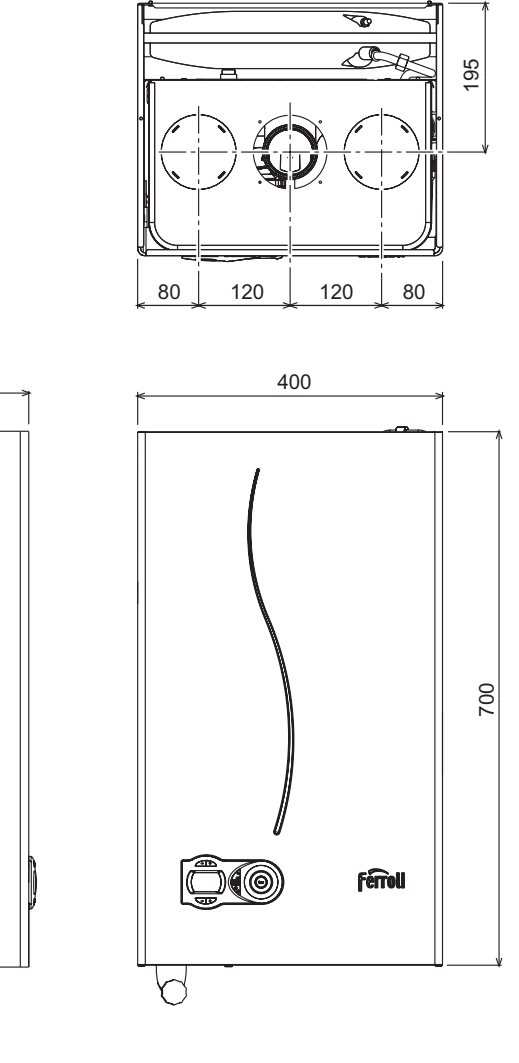

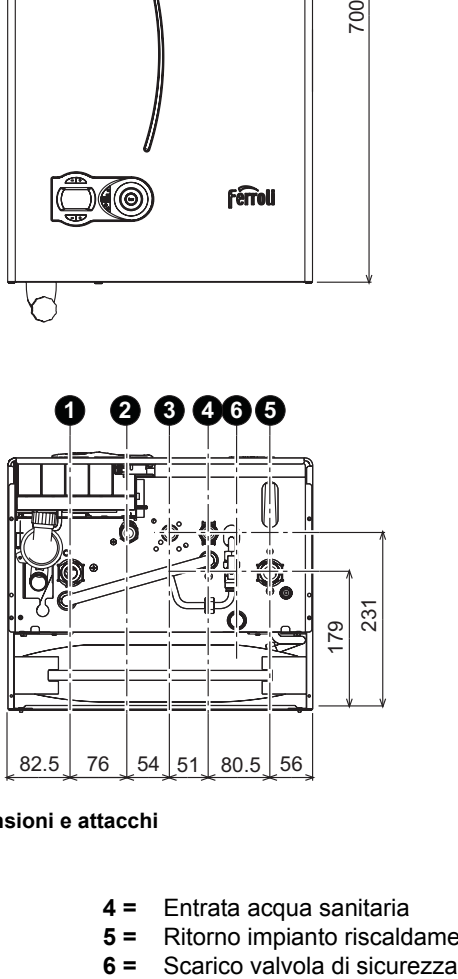

**fig. 31 - Dimensioni e attacchi**

- **1 =** Mandata impianto riscaldamento
- **2 =** Uscita acqua sanitaria
- **3 =** Entrata gas
- **4 =** Entrata acqua sanitaria
- **5 =** Ritorno impianto riscaldamento
- 

<u>stilit</u>

⁄⁄^\^<br>Lie

### <span id="page-26-0"></span>**4.2 Vista generale e componenti principali**

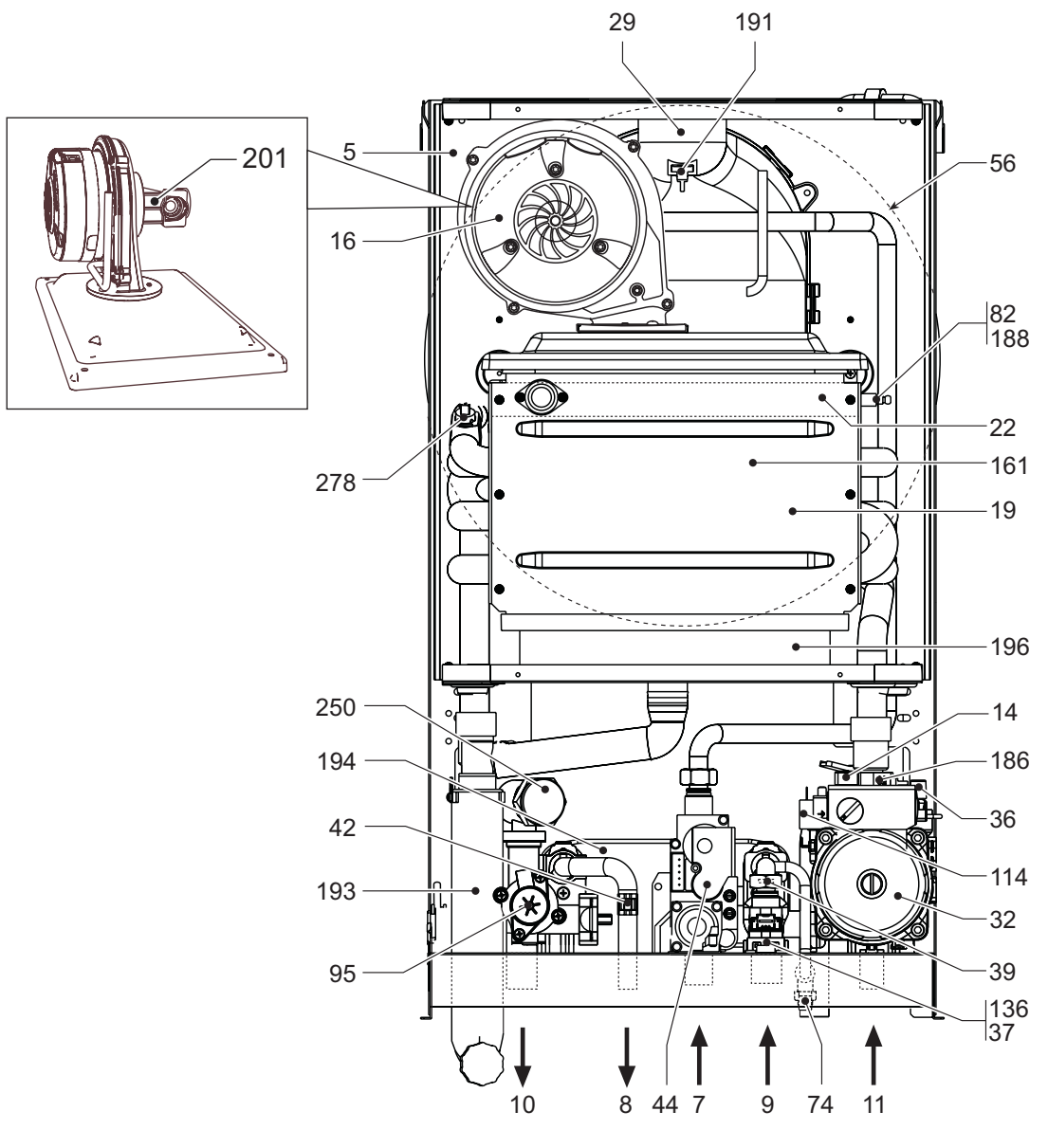

**fig. 32 - Vista generale**

- **5** Camera stagna
- **7** Entrata gas
- **8** Uscita acqua sanitario
- **9** Entrata acqua sanitario
- **10** Mandata impianto
- **11** Ritorno impianto
- **14** Valvola di sicurezza
- **16** Ventilatore
- **19** Camera combustione
- **22** Bruciatore principale
- **29** Collettore uscita fumi
- **32** Circolatore riscaldamento
- **36** Sfiato aria automatico
- **37** Filtro entrata acqua fredda
- **39** Regolatore di portata
- **42** Sonda temperatura sanitario
- **44** Valvola gas
- **56** Vaso di espansione
- **74** Rubinetto di riempimento impianto
- **82** Elettrodo di rilevazione
- **95** Valvola deviatrice
- **114** Pressostato acqua
- **136** Flussometro
- **161** Scambiatore di calore a condensa
- **186** Sensore di ritorno
- **188** Elettrodo d'accensione
- **191** Sensore temperatura fumi
- **193** Sifone
- **194** Scambiatore sanitario
- **196** Bacinella condensa
- **250** Filtro mandata impianto
- **278** Sensore doppio (Sicurezza + Riscaldamento)

*"*"

## <span id="page-27-0"></span>**4.3 Circuito idraulico**

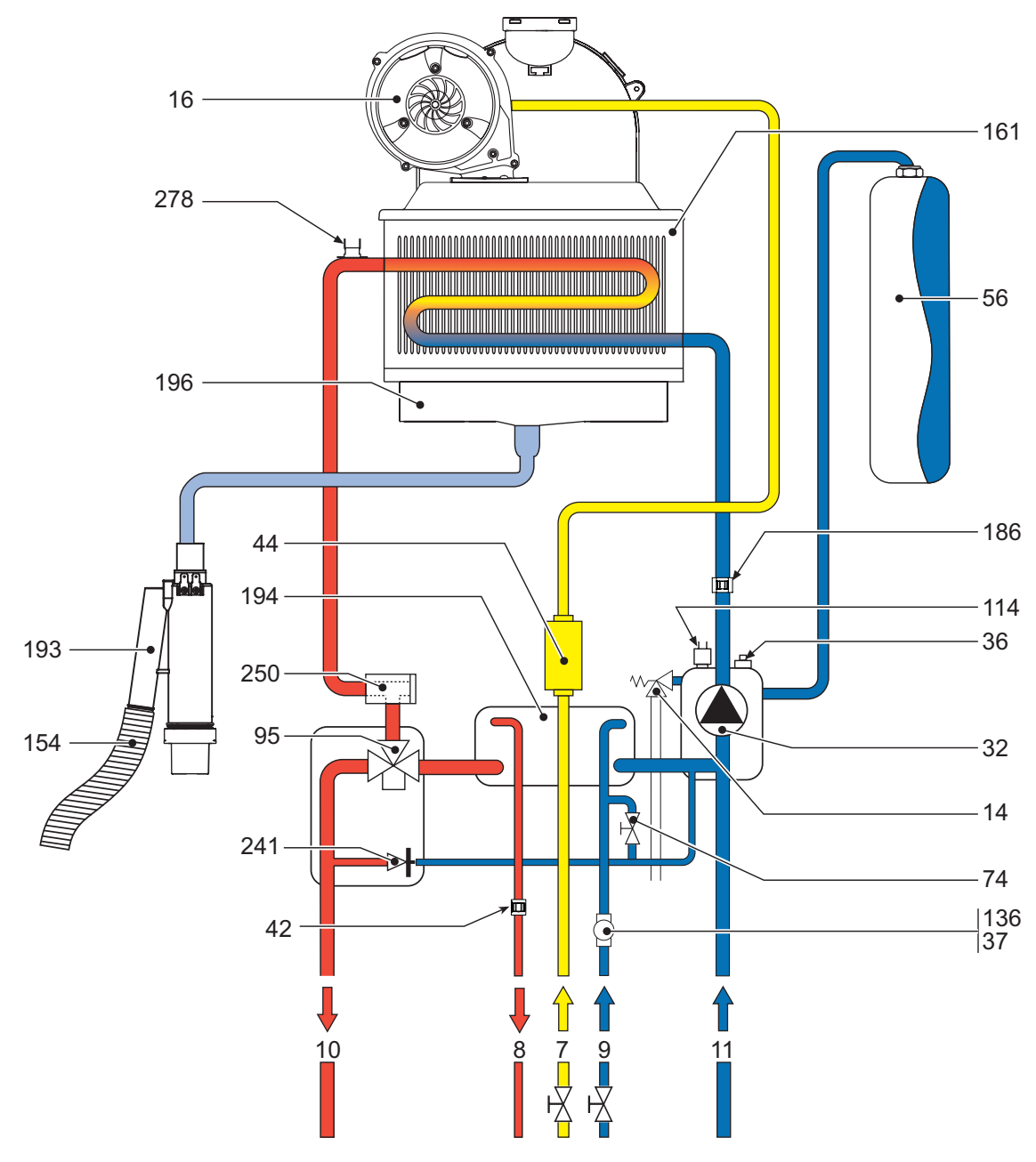

**fig. 33 - Circuito idraulico**

- **7** Entrata gas
- **8** Uscita acqua sanitario
- **9** Entrata acqua sanitario
- **10** Mandata impianto
- **11** Ritorno impianto
- 14 Valvola di sicurezza<br>16 Ventilatore
- **16** Ventilatore
- **32** Circolatore riscaldamento
- **36** Sfiato aria automatico<br>**37** Filtro entrata acqua fre
- **37** Filtro entrata acqua fredda **42** Sonda temperatura sanitario
- **44** Valvola gas
- **56** Vaso di espansione
- **74** Rubinetto di riempimento impianto
- **95** Valvola deviatrice
- **114** Pressostato acqua
- **136** Flussometro
- **154** Tubo scarico condensa
- **161** Scambiatore di calore a condensa
- **186** Sensore di ritorno
- **193** Sifone
- **194** Scambiatore sanitario
- **196** Bacinella condensa
- **241** By-pass automatico
- **250** Filtro mandata impianto
- **278** Sensore doppio (Sicurezza + Riscaldamento)

## <span id="page-28-0"></span>**4.4 Tabella dati tecnici**

Nella colonna a destra viene indicata l'abbreviazione utilizzata nella targhetta dati tecnici.

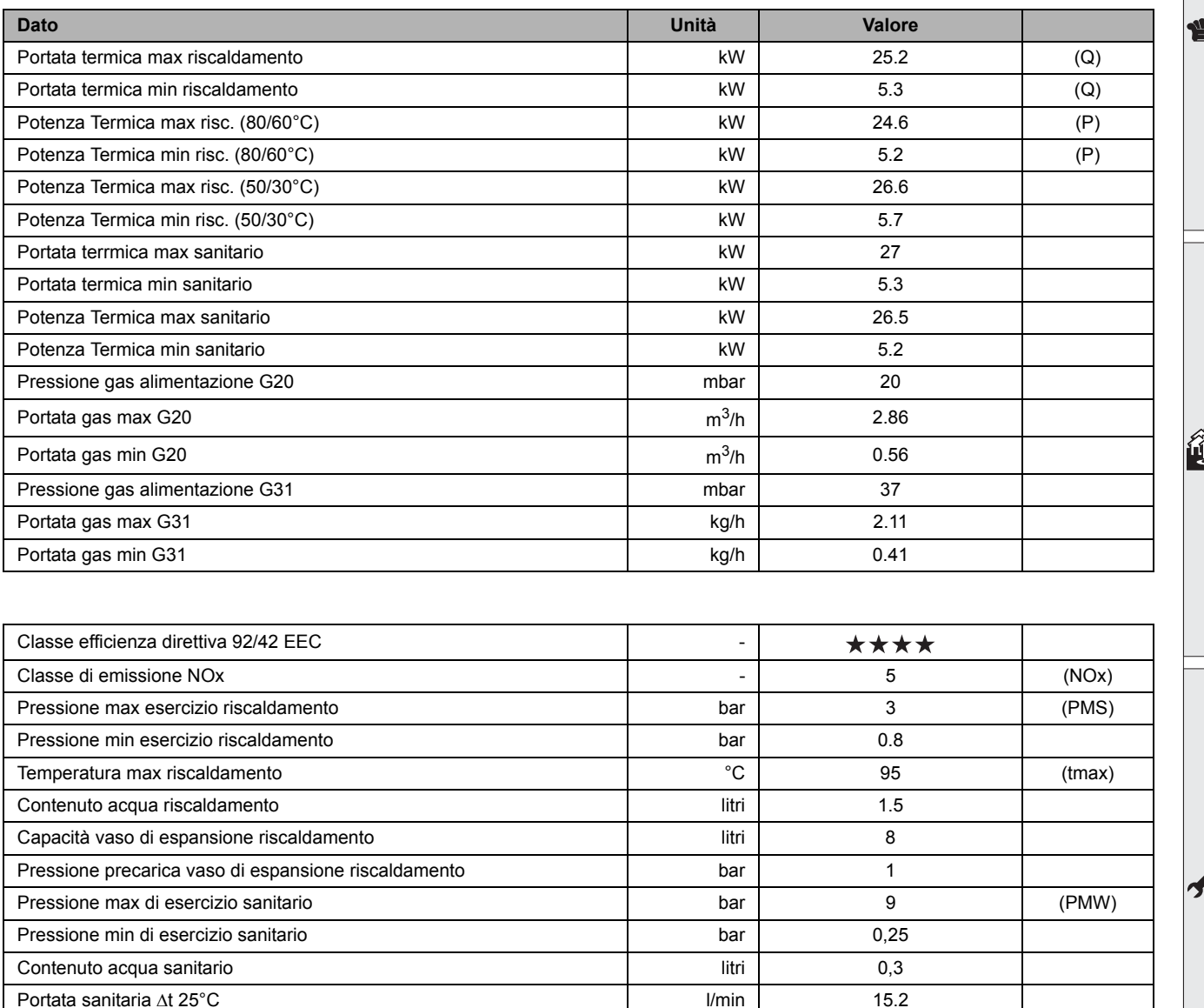

C63-C83-B23-B33

Portata sanitaria Δt 30°C l/min 12.7 (D)

Grado protezione il internationale in termine in termine in termine in termine in termine in termine in termine i Tensione di alimentazione versione versione di alimentazione versione versione versione versione versione versione versione versione versione versione versione versione versione versione versione versione versione versione Potenza elettrica assorbita and the control of the control of the control of the control of the control of the control of the control of the control of the control of the control of the control of the control of the contro Potenza elettrica assorbita sanitario della della contra della Contra della Contra del Novo 120 Peso a vuoto kg kg ilmasteria vuoto kg kg ka vuoto kg ka vuoto kg ka vuoto kg ka vuoto kg ka vuoto ka vuoto ka

Tipo di apparecchio C13-C23-C33-C43-C53-

PIN CE 0063BR3161

Ferroli

 $\mathbf{F}_0$ 

<u>silv</u>

谷

## <span id="page-29-0"></span>**4.5 Diagrammi**

### **Perdita di carico/Prevalenza circolatori**

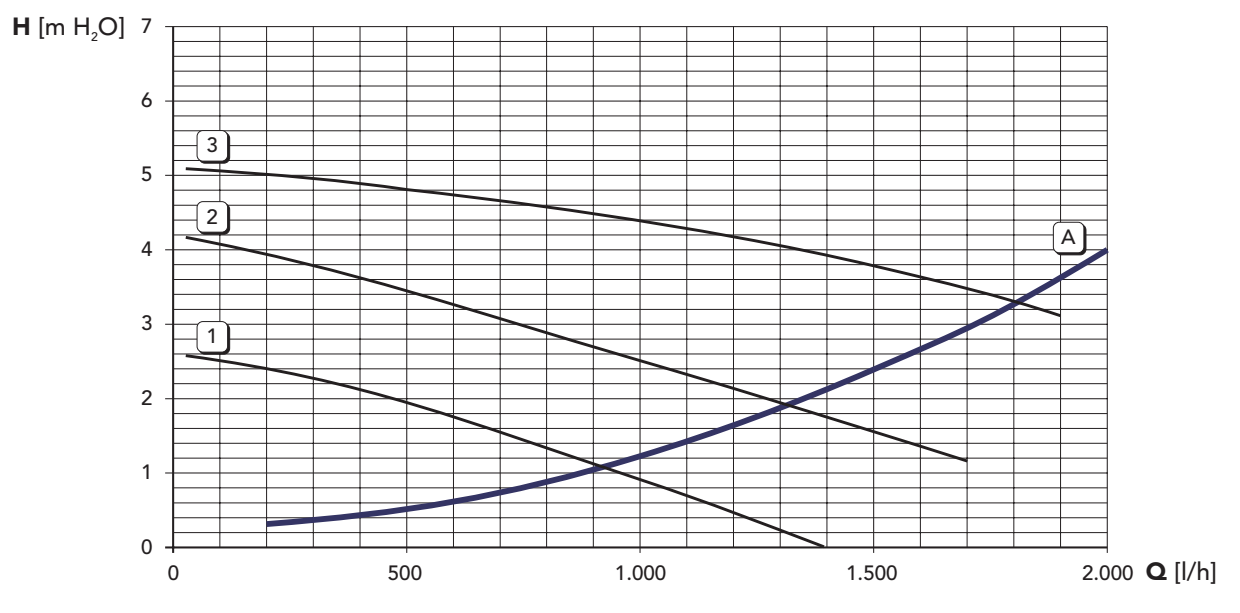

**A** Perdite di carico caldaia

**1 - 2 - 3** Velocità circolatore

### <span id="page-30-0"></span>**4.6 Schema elettrico**

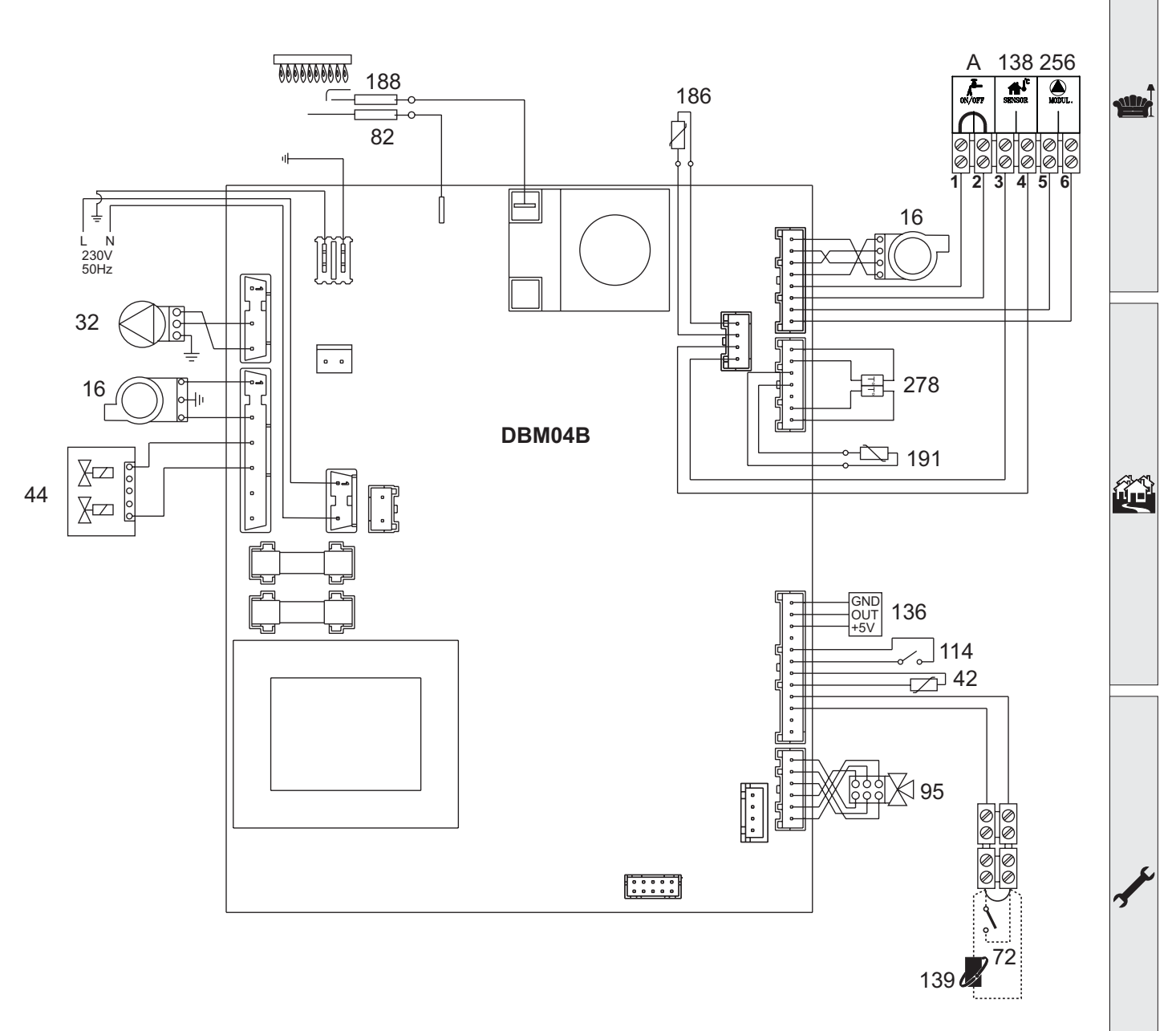

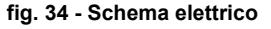

A**Attenzione**: Prima di collegare il **termostato ambiente** o il **cronocomando remoto**, togliere il ponticello sulla morsettiera.

- **16** Ventilatore
- **32** Circolatore riscaldamento<br>**42** Sensore di temperatura sa
- **42** Sensore di temperatura sanitaria
- **44** Valvola gas
- **72** Termostato ambiente<br>**82** Elettrodo di rilevazione
- **82** Elettrodo di rilevazione
- **95** Valvola deviatrice
- **114** Pressostato acqua
- **136** Flussometro
- **138** Sonda esterna
- **139** Cronocomando remoto
- **186** Sensore di ritorno
- **188** Elettrodo d'accensione
- **191** Sensore temperatura fumi
- **256** Segnale circolatore riscaldamento modulante
- **278** Sensore doppio (riscaldamento + sicurezza)
- **A** Contatto ON/OFF flussometro

### La presente garanzia convenzionale è valida per gli apparecchi destinati alla commercializzazione, venduti ed installati sul solo territorio italiano

La Direttiva Europea 99/44/CE ha per oggetto taluni aspetti della vendita e delle garanzie dei beni di consumo e regolamenta il rapporto tra venditore finale e consumatore. La direttiva in oggetto prevede che in caso di difetto di conformità del prodotto, il consumatore ha diritto a rivalersi nei confronti del venditore finale per ottenerne il ripristino senza spese, per un periodo di 24 mesi dalla data di acquisto.

Ferroli S.p.A., pur non essendo venditore finale nei confronti del consumatore, intende comunque supportare le responsabilità del venditore finale con una propria Garanzia Convenzionale, fornita tramite la propria rete di assistenza tecnica autorizzata alle condizioni riportate di seguito.

### Oggetto della Garanzia e Durata

Con la presente garanzia convenzionale l'azienda produttrice garantisce da tutti i difetti di fabbricazione e di funzionamento gli apparecchi venduti per 24 mesi dalla data di consegna, documentata attraverso regolare docu avvenuta entro 3 anni dalla data di fabbricazione del prodotto. La messa in servizio del prodotto deve essere effettuata a cura della società installatrice. Entro 30 giorni dalla messa in servizio il Cliente può richiedere ad un Centro di Assistenza autorizzato il primo controllo gratuito. In questo caso i 2 anni di garanzia decorrono sempre dalla data di consegna ma sullo scambiatore principale viene esteso un ulteriore anno di garanzia (quindi 3 anni).

### Modalità per far valere la presente Garanzia

In caso di guasto, il cliente deve richiedere entro il termine di decadenza di 30 giorni l'intervento del Centro Assistenza di zona, autorizzato Ferroli S.p.A.

- I nominativi dei Centri Assistenza autorizzati sono reperibili:
- · attraverso il sito internet dell'azienda costruttrice;
- · attraverso il numero verde 800-59-60-40.

I costi di intervento sono a carico dell'azienda produttrice, fatte salve le esclusioni previste e riportate nella presente Dichiarazione. Gli interventi in garanzia non modificano la data di decorrenza o la durata della stessa.

#### **Esclusioni**

Sono escluse dalla presente garanzia i guasti e gli eventuali danni causati da:

- trasporto non effettuato a cura dell'azienda;
- inosservanza delle istruzioni e delle avvertenze previste dall'azienda produttrice e riportate sui manuali di utilizzo a corredo del prodotto:
- errata installazione o inosservanza delle prescrizioni di installazione, previste dall'azienda produttrice e riportate sui manuali di installazione a corredo del prodotto;
- inosservanza di norme e/o disposizioni previste da leggi e/o regolamenti vigenti, in particolare per assenza o difetto di manutenzione periodica;
- anormalità o anomalie di qualsiasi genere nell'alimentazione degli impianti idraulici, elettrici, di erogazione del combustibile, di camini e/o scarichi;
- inadeguati trattamenti dell'acqua di alimentazione, trattamenti disincrostanti erroneamente effettuati; corrosioni causate da condensa o aggressività d'acqua;
- gelo, correnti vaganti e/o effetti dannosi di scariche atmosferiche;
- mancanza di dispositivi di protezione contro le scariche atmosferiche;
- trascuratezza, incapacità d'uso, manomissioni effettuate da personale non autorizzato o interventi tecnici errati effettuati sul prodotto da soggetti estranei alla rete di assistenza autorizzata Ferroli;
- impiego di parti di ricambio non originali Ferroli;
- manutenzione inadeguata o mancante;
- parti soggette a normale usura di impiego (anodi, guarnizioni, manopole, lampade spia, ecc.);
- cause di forza maggiore indipendenti dalla volontà e dal controllo dell'azienda produttrice;
- non rientrano nella garanzia le operazioni di pulizia e manutenzione ordinaria, né eventuali attività o operazioni per accedere al prodotto (smontaggio mobili o coperture, allestimento ponteggi, ecc.).

#### Responsabilità

Il personale autorizzato dalla azienda produttrice interviene a titolo di assistenza tecnica nei confronti del Cliente; l'installatore resta comunque l'unico responsabile dell'installazione che deve rispettare le prescrizioni di legge e le prescrizioni tecniche riportate sui manuali di installazione a corredo del prodotto

Le condizioni di garanzia convenzionale qui elencate sono le uniche offerte da Ferroli Spa. Nessun terzo è autorizzato a modificare i termini della presente garanzia né a rilasciarne altri verbali o scritti.

### Diritti di legge

• La presente garanzia si aggiunge e non pregiudica i diritti dell'acquirente previsti dalla direttiva 99/44/CEE e relativo decreto nazionale di attuazione.

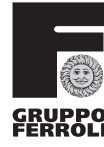

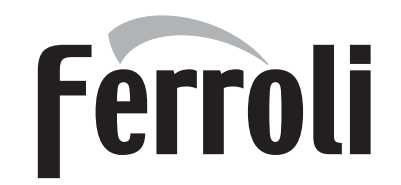